# **■** NetApp

# **Configure backends**

Astra Trident

NetApp February 12, 2024

# **Table of Contents**

| onfigure backends                                  | 1    |
|----------------------------------------------------|------|
| Configure an Azure NetApp Files backend            | 1    |
| Configure a CVS for AWS backend                    | 6    |
| Configure a CVS for GCP backend                    | . 13 |
| Configure a NetApp HCl or SolidFire backend        | 23   |
| Configure a backend with ONTAP SAN drivers         | 30   |
| Configure a backend with ONTAP NAS drivers         | 49   |
| Use Astra Trident with Amazon FSx for NetApp ONTAP | 69   |

# Configure backends

A backend defines the relationship between Astra Trident and a storage system. It tells Astra Trident how to communicate with that storage system and how Astra Trident should provision volumes from it. Astra Trident will automatically offer up storage pools from backends that together match the requirements defined by a storage class. Learn more about configuring the backend based on the type of storage system you have.

- · Configure an Azure NetApp Files backend
- Configure a Cloud Volumes Service for AWS backend
- Configure a Cloud Volumes Service for Google Cloud Platform backend
- Configure a NetApp HCI or SolidFire backend
- Configure a backend with ONTAP NAS drivers
- Configure a backend with ONTAP SAN drivers
- Use Astra Trident with Amazon FSx for NetApp ONTAP

## Configure an Azure NetApp Files backend

Learn about how to configure Azure NetApp Files (ANF) as the backend for your Astra Trident installation using the sample configurations provided.

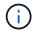

The Azure NetApp Files service does not support volumes less than 100 GB. Astra Trident automatically creates 100-GB volumes if a smaller volume is requested.

#### What you'll need

To configure and use an Azure NetApp Files backend, you need the following:

- subscriptionID from an Azure subscription with Azure NetApp Files enabled.
- tenantID, clientID, and clientSecret from an App Registration in Azure Active Directory with sufficient permissions to the Azure NetApp Files service. The App Registration should use the Owner or Contributor role that is predefined by Azure.

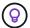

To learn more about Azure built-in roles, see the Azure documentation.

- The Azure location that contains at least one delegated subnet.
- If you are using Azure NetApp Files for the first time or in a new location, some initial configuration is required. See the quickstart guide.

#### About this task

Based on the backend configuration (subnet, virtual network, service level, and location), Trident creates ANF volumes on capacity pools that are available in the requested location and match the requested service level and subnet.

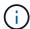

Astra Trident 21.04.0 and earlier do not support Manual QoS capacity pools.

## **Backend configuration options**

See the following table for the backend configuration options:

| Parameter         | Description                                                                                                    | Default                               |
|-------------------|----------------------------------------------------------------------------------------------------|---------------------------------------|
| version           |                                                                                                    | Always 1                              |
| storageDriverName | Name of the storage driver                                                                                                    | "azure-netapp-files"                  |
| backendName       | Custom name or the storage backend                                                                                                    | Driver name + "_" + random characters |
| subscriptionID    | The subscription ID from your Azure subscription                                                                                                    |                                       |
| tenantID          | The tenant ID from an App<br>Registration                                                                                                    |                                       |
| clientID          | The client ID from an App<br>Registration                                                                                                    |                                       |
| clientSecret      | The client secret from an App<br>Registration                                                                                                    |                                       |
| serviceLevel      | One of Standard, Premium, or Ultra                                                                                                    | "" (random)                           |
| location          | Name of the Azure location where the new volumes will be created                                                                                                 | ""<br>(random)                        |
| virtualNetwork    | Name of a virtual network with a delegated subnet                                                                                                    | "" (random)                           |
| subnet            | Name of a subnet delegated to Microsoft.Netapp/volumes                                                                                                    | (random)                              |
| nfsMountOptions   | Fine-grained control of NFS mount options.                                                                                                    | "nfsvers=3"                           |
| limitVolumeSize   | Fail provisioning if the requested volume size is above this value                                                                                               | "" (not enforced by default)          |
| debugTraceFlags   | Debug flags to use when troubleshooting. Example, \{"api":false, "method":true}. Do not use this unless you are troubleshooting and require a detailed log dump. | null                                  |

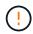

Modifying the <code>capacityPools</code> field in an existing backend such that it reduces the number of capacity pools used for provisioning results in orphaned volumes, which are provisioned on the capacity pool/pools that are not part of the <code>capacityPools</code> list anymore. Cloning operations on these orphaned volumes will fail.

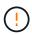

If you encounter a "No capacity pools found" error when attempting to create a PVC, it is likely your app registration doesn't have the required permissions and resources (subnet, virtual network, capacity pool) associated. Astra Trident will log the Azure resources it discovered when the backend is created when debug is enabled. Be sure to check if an appropriate role is being used.

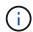

If you want to mount the volumes by using NFS version 4.1, you can include nfsvers=4 in the comma-delimited mount options list to choose NFS v4.1. Any mount options set in a storage class overrides the mount options set in a backend configuration file.

You can control how each volume is provisioned by default by specifying the following options in a special section of the configuration file. See the configuration examples below.

| Parameter  | Description                        | Default     |
|------------|------------------------------------|-------------|
| exportRule | The export rule(s) for new volumes | "0.0.0.0/0" |
| size       | The default size of new volumes    | "100G"      |

The exportRule value must be a comma-separated list of any combination of IPv4 addresses or IPv4 subnets in CIDR notation.

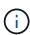

For all the volumes created on an ANF backend, Astra Trident copies all the labels present on a storage pool to the storage volume at the time it is provisioned. Storage administrators can define labels per storage pool and group all the volumes created in a storage pool. This provides a convenient way of differentiating volumes based on a set of customizable labels that are provided in the backend configuration.

## **Example 1: Minimal configuration**

This is the absolute minimum backend configuration. With this configuration, Astra Trident discovers all of your NetApp accounts, capacity pools, and subnets delegated to ANF in every location worldwide, and places new volumes on one of them randomly.

This configuration is ideal when you are just getting started with ANF and trying things out, but in practice you are going to want to provide additional scoping for the volumes you provision.

```
"version": 1,
   "storageDriverName": "azure-netapp-files",
   "subscriptionID": "9f87c765-4774-fake-ae98-a721add45451",
   "tenantID": "68e4f836-edc1-fake-bff9-b2d865ee56cf",
   "clientID": "dd043f63-bf8e-fake-8076-8de91e5713aa",
   "clientSecret": "SECRET"
}
```

## **Example 2: Single location and specific service level configuration**

This backend configuration places volumes in Azure's eastus location in a Premium capacity pool. Astra

#### Trident

automatically discovers all of the subnets delegated to ANF in that location and places a new volume on one of them randomly.

```
"version": 1,
   "storageDriverName": "azure-netapp-files",
   "subscriptionID": "9f87c765-4774-fake-ae98-a721add45451",
   "tenantID": "68e4f836-edc1-fake-bff9-b2d865ee56cf",
   "clientID": "dd043f63-bf8e-fake-8076-8de91e5713aa",
   "clientSecret": "SECRET",
   "location": "eastus",
   "serviceLevel": "Premium"
}
```

## **Example 3: Advanced configuration**

This backend configuration further reduces the scope of volume placement to a single subnet, and also modifies some volume provisioning defaults.

```
{
    "version": 1,
    "storageDriverName": "azure-netapp-files",
    "subscriptionID": "9f87c765-4774-fake-ae98-a721add45451",
    "tenantID": "68e4f836-edc1-fake-bff9-b2d865ee56cf",
    "clientID": "dd043f63-bf8e-fake-8076-8de91e5713aa",
    "clientSecret": "SECRET",
    "location": "eastus",
    "serviceLevel": "Premium",
    "virtualNetwork": "my-virtual-network",
    "subnet": "my-subnet",
    "nfsMountOptions": "vers=3, proto=tcp, timeo=600",
    "limitVolumeSize": "500Gi",
    "defaults": {
        "exportRule": "10.0.0.0/24,10.0.1.0/24,10.0.2.100",
        "size": "200Gi"
}
```

## **Example 4: Virtual storage pool configuration**

This backend configuration defines multiple storage pools in a single file. This is useful when you have multiple capacity pools supporting different service levels and you want to create storage classes in Kubernetes that represent those.

```
"version": 1,
    "storageDriverName": "azure-netapp-files",
    "subscriptionID": "9f87c765-4774-fake-ae98-a721add45451",
    "tenantID": "68e4f836-edc1-fake-bff9-b2d865ee56cf",
    "clientID": "dd043f63-bf8e-fake-8076-8de91e5713aa",
    "clientSecret": "SECRET",
    "nfsMountOptions": "vers=3, proto=tcp, timeo=600",
    "labels": {
        "cloud": "azure"
    },
    "location": "eastus",
    "storage": [
        {
            "labels": {
                "performance": "gold"
            },
            "serviceLevel": "Ultra"
        },
        {
            "labels": {
                "performance": "silver"
            },
            "serviceLevel": "Premium"
        },
        {
            "labels": {
                "performance": "bronze"
            "serviceLevel": "Standard",
        }
   1
}
```

The following StorageClass definitions refer to the storage pools above. By using the parameters.selector field, you can specify for each StorageClass the visrtual pool that is used to host a volume. The volume will have the aspects defined in the chosen pool.

```
apiVersion: storage.k8s.io/v1
kind: StorageClass
metadata:
  name: gold
provisioner: csi.trident.netapp.io
parameters:
  selector: "performance=gold"
allowVolumeExpansion: true
apiVersion: storage.k8s.io/v1
kind: StorageClass
metadata:
  name: silver
provisioner: csi.trident.netapp.io
parameters:
  selector: "performance=silver"
allowVolumeExpansion: true
apiVersion: storage.k8s.io/v1
kind: StorageClass
metadata:
  name: bronze
provisioner: csi.trident.netapp.io
parameters:
  selector: "performance=bronze"
allowVolumeExpansion: true
```

#### What's next?

After you create the backend configuration file, run the following command:

```
tridentctl create backend -f <backend-file>
```

If the backend creation fails, something is wrong with the backend configuration. You can view the logs to determine the cause by running the following command:

```
tridentctl logs
```

After you identify and correct the problem with the configuration file, you can run the create command again.

# Configure a CVS for AWS backend

Learn about how to configure NetApp Cloud Volumes Service (CVS) for AWS as the backend for your Astra Trident installation using the sample configurations provided.

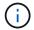

Cloud Volumes Service for AWS does not support volumes less than 100 GB. Trident automatically creates 100-GB volumes if a smaller volume is requested.

#### What you'll need

To configure and use the Cloud Volumes Service for AWS backend, you need the following:

- An AWS account configured with NetApp CVS
- · API region, URL, and keys for your CVS account

## **Backend configuration options**

See the following table for the backend configuration options:

| Parameter         | Description                                                                                                    | Default                             |
|-------------------|----------------------------------------------------------------------------------------------------|-------------------------------------|
| version           |                                                                                                    | Always 1                            |
| storageDriverName | Name of the storage driver                                                                                                    | "aws-cvs"                           |
| backendName       | Custom name or the storage backend                                                                                                    | Driver name + "_" + part of API key |
| apiRegion         | CVS account region. You can find the value in the CVS web portal in Account settings/API access.                                                                                                    |                                     |
| apiURL            | CVS account API URL. You can find the value in the CVS web portal in Account settings/API access.                                                                                                    |                                     |
| аріКеу            | CVS account API key. You can find the value in the CVS web portal in Account settings/API access.                                                                                                    |                                     |
| secretKey         | CVS account secret key. You can find the value in the CVS web portal in Account settings/API access.                                                                                                    |                                     |
| proxyURL          | Proxy URL if proxy server required to connect to CVS Account. The proxy server can either be an HTTP proxy or an HTTPS proxy. For an HTTPS proxy, certificate validation is skipped to allow the usage of self-signed certificates in the proxy server. Proxy servers with authentication enabled are not supported. |                                     |
| nfsMountOptions   | Fine-grained control of NFS mount options.                                                                                                    | "nfsvers=3"                         |
| limitVolumeSize   | Fail provisioning if the requested volume size is above this value                                                                                                    | "" (not enforced by default)        |

| Parameter       | Description                                                                                                    | Default    |
|-----------------|----------------------------------------------------------------------------------------------------|------------|
| serviceLevel    | The CVS service level for new volumes. The values are "standard", "premium", and "extreme".                                                                      | "standard" |
| debugTraceFlags | Debug flags to use when troubleshooting. Example, \{"api":false, "method":true}. Do not use this unless you are troubleshooting and require a detailed log dump. | null       |

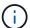

apiURL is unique for each apiRegion. For example, the us-west-2 apiRegion has the https://cv.us-west-2.netapp.com:8080/v1/apiURL. Similarly, the us-east-1 apiRegion has the https://cds-aws-bundles.netapp.com:8080/v1/apiURL. Make sure to check the CVS Dashboard for the correct apiRegion and apiURL parameters for your backend configuration.

Each backend provisions volumes in a single AWS region. To create volumes in other regions, you can define additional backends.

You can control how each volume is provisioned by default by specifying the following options in a special section of the configuration file. See the configuration examples below.

| Parameter       | Description                                   | Default                      |
|-----------------|-----------------------------------------------|------------------------------|
| exportRule      | The export rule(s) for new volumes            | "0.0.0.0/0"                  |
| snapshotDir     | Controls visbility of the .snapshot directory | "false"                      |
| snapshotReserve | Percentage of volume reserved for snapshots   | "" (accept CVS default of 0) |
| size            | The size of new volumes                       | "100G"                       |

The exportRule value must be a comma-separated list of any combination of IPv4 addresses or IPv4 subnets in CIDR notation.

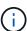

For all the volumes created on a CVS AWS backend, Astra Trident copies all the labels present on a storage pool to the storage volume at the time it is provisioned. Storage administrators can define labels per storage pool and group all the volumes created in a storage pool. This provides a convenient way of differentiating volumes based on a set of customizable labels that are provided in the backend configuration.

## **Example 1: Minimal configuration**

This is the absolute minimum backend configuration.

This configuration is ideal when you are just getting started with CVS AWS and trying things out, but in practice you are going to want to provide additional scoping for the volumes you provision.

```
"version": 1,
    "storageDriverName": "aws-cvs",
    "apiRegion": "us-east-1",
    "apiURL": "https://cds-aws-bundles.netapp.com:8080/v1",
    "apiKey": "znHczZsrrtHisIsAbOguSaPIKeyAZNchRAGzlzZE",
    "secretKey": "rR0rUmWXfNioN1KhtHisiSAnoTherboGuskey6pU"
}
```

## **Example 2: Single service level configuration**

This example shows a backend file that applies the same aspects to all Astra Trident-created storage in the AWS us-east-1 region. This example also shows the usage of proxyURL in the backend file.

```
{
    "version": 1,
    "storageDriverName": "aws-cvs",
    "backendName": "cvs-aws-us-east",
    "apiRegion": "us-east-1",
    "apiURL": "https://cds-aws-bundles.netapp.com:8080/v1",
    "apiKey": "znHczZsrrtHisIsAbOquSaPIKeyAZNchRAGzlzZE",
    "secretKey": "rR0rUmWXfNioN1KhtHisiSAnoTherboGuskey6pU",
    "proxyURL": "http://proxy-server-hostname/",
    "nfsMountOptions": "vers=3, proto=tcp, timeo=600",
    "limitVolumeSize": "50Gi",
    "serviceLevel": "premium",
    "defaults": {
        "snapshotDir": "true",
        "snapshotReserve": "5",
        "exportRule": "10.0.0.0/24,10.0.1.0/24,10.0.2.100",
        "size": "200Gi"
}
```

## **Example 3: Virtual storage pool configuration**

This example shows the backend definition file configured with virtual storage pools along with StorageClasses that refer back to them.

In the sample backend definition file shown below, specific defaults are set for all storage pools, which set the snapshotReserve at 5% and the exportRule to 0.0.0.0/0. The virtual storage pools are defined in the storage section. In this example, each individual storage pool sets its own serviceLevel, and some pools overwrite the default values.

```
{
```

```
"version": 1,
"storageDriverName": "aws-cvs",
"apiRegion": "us-east-1",
"apiURL": "https://cds-aws-bundles.netapp.com:8080/v1",
"apiKey": "EnterYourAPIKeyHere**************************,
"secretKey": "EnterYourSecretKeyHere************,
"nfsMountOptions": "vers=3, proto=tcp, timeo=600",
"defaults": {
    "snapshotReserve": "5",
    "exportRule": "0.0.0.0/0"
},
"labels": {
    "cloud": "aws"
"region": "us-east-1",
"storage": [
    {
        "labels": {
            "performance": "extreme",
            "protection": "extra"
        },
        "serviceLevel": "extreme",
        "defaults": {
            "snapshotDir": "true",
            "snapshotReserve": "10",
            "exportRule": "10.0.0.0/24"
        }
    },
        "labels": {
            "performance": "extreme",
            "protection": "standard"
        },
        "serviceLevel": "extreme"
    },
    {
        "labels": {
            "performance": "premium",
            "protection": "extra"
        },
        "serviceLevel": "premium",
        "defaults": {
            "snapshotDir": "true",
```

```
"snapshotReserve": "10"
            }
        },
        {
             "labels": {
                 "performance": "premium",
                 "protection": "standard"
             "serviceLevel": "premium"
        },
        {
             "labels": {
                 "performance": "standard"
             "serviceLevel": "standard"
        }
    1
}
```

The following StorageClass definitions refer to the storage pools above. By using the parameters.selector field, you can specify for each StorageClass the virtual pool that is used to host a volume. The volume will have the aspects defined in the chosen pool.

The first StorageClass (cvs-extreme-extra-protection) maps to the first virtual storage pool. This is the only pool offering extreme performance with a snapshot reserve of 10%. The last StorageClass (cvs-extra-protection) calls out any storage pool which provides a snapshot reserve of 10%. Astra Trident decides which virtual storage pool is selected and ensures that the snapshot reserve requirement is met.

```
apiVersion: storage.k8s.io/v1
kind: StorageClass
metadata:
    name: cvs-extreme-extra-protection
provisioner: netapp.io/trident
parameters:
    selector: "performance=extreme; protection=extra"
allowVolumeExpansion: true
---
apiVersion: storage.k8s.io/v1
kind: StorageClass
metadata:
    name: cvs-extreme-standard-protection
provisioner: netapp.io/trident
parameters:
    selector: "performance=extreme; protection=standard"
```

```
allowVolumeExpansion: true
apiVersion: storage.k8s.io/v1
kind: StorageClass
metadata:
  name: cvs-premium-extra-protection
provisioner: netapp.io/trident
parameters:
  selector: "performance=premium; protection=extra"
allowVolumeExpansion: true
apiVersion: storage.k8s.io/v1
kind: StorageClass
metadata:
  name: cvs-premium
provisioner: netapp.io/trident
parameters:
  selector: "performance=premium; protection=standard"
allowVolumeExpansion: true
apiVersion: storage.k8s.io/v1
kind: StorageClass
metadata:
  name: cvs-standard
provisioner: netapp.io/trident
parameters:
  selector: "performance=standard"
allowVolumeExpansion: true
apiVersion: storage.k8s.io/v1
kind: StorageClass
metadata:
  name: cvs-extra-protection
provisioner: netapp.io/trident
parameters:
  selector: "protection=extra"
allowVolumeExpansion: true
```

#### What's next?

After you create the backend configuration file, run the following command:

```
tridentctl create backend -f <backend-file>
```

If the backend creation fails, something is wrong with the backend configuration. You can view the logs to

determine the cause by running the following command:

tridentctl logs

After you identify and correct the problem with the configuration file, you can run the create command again.

## Configure a CVS for GCP backend

Learn about how to configure NetApp Cloud Volumes Service (CVS) for Google Cloud Platform (GCP) as the backend for your Astra Trident installation using the sample configurations provided.

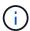

NetApp Cloud Volumes Service for Google Cloud does not support CVS-Performance volumes less than 100 GiB in size, or CVS volumes less than 300 GiB in size. Astra Trident automatically creates volumes of the minimum size if a the volume requested is smaller than the minimum size.

### What you'll need

To configure and use the Cloud Volumes Service for Google Cloud backend, you need the following:

- A Google Cloud account configured with NetApp CVS
- Project number of your Google Cloud account
- Google Cloud service account with the netappcloudvolumes.admin role
- · API key file for your CVS service account

Astra Trident now includes support for smaller volumes with the default service types:[CVS service type on GCP^]. For backends created with storageClass=software, volumes will now have a minimum provisioning size of 300 GiB. CVS currently provides this feature under Controlled Availability and does not provide technical support. Users must sign up for access to sub-1TiB volumes here. NetApp recommends customers consume sub-1TiB volumes for **non-production** workloads.

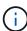

When deploying backends using the default CVS service type (storageClass=software), users must obtain access to the sub-1TiB volumes feature on GCP for the Project Number(s) and Project ID(s) in question. This is necessary for Astra Trident to provision sub-1TiB volumes. If not, volume creations will fail for PVCs that are lesser than 600 GiB. Obtain access to sub-1TiB volumes using this form.

Volumes created by Astra Trident for the default CVS service level will be provisioned as follows:

- PVCs that are smaller than 300 GiB will result in Astra Trident creating a 300 GiB CVS volume.
- PVCs that are between 300 GiB to 600 GiB will result in Astra Trident creating a CVS volume of the requested size.
- PVCs that are between 600 GiB and 1 TiB will result in Astra Trident creating a 1TiB CVS volume.
- PVCs that are greater than 1 TiB will result in Astra Trident creating a CVS volume of the requested size.

## **Backend configuration options**

See the following table for the backend configuration options:

| Parameter         | Description                                                                                                    | Default                             |
|-------------------|----------------------------------------------------------------------------------------------------|-------------------------------------|
| version           |                                                                                                    | Always 1                            |
| storageDriverName | Name of the storage driver                                                                                                    | "gcp-cvs"                           |
| backendName       | Custom name or the storage backend                                                                                                    | Driver name + "_" + part of API key |
| storageClass      | Type of storage. Choose from hardware (performance optimized) or software (CVS service type)                                                                                                    |                                     |
| projectNumber     | Google Cloud account project<br>number. The value is found on the<br>Google Cloud portal's Home page.                                                                                                    |                                     |
| apiRegion         | CVS account region. It is the region where the backend will provision the volumes.                                                                                                    |                                     |
| apiKey            | API key for the Google Cloud service account with the netappcloudvolumes.admin role. It includes the JSON-formatted contents of a Google Cloud service account's private key file (copied verbatim into the backend configuration file).                                                                             |                                     |
| proxyURL          | Proxy URL if proxy server required to connect to CVS Account. The proxy server can either be an HTTP proxy or an HTTPS proxy. For an HTTPS proxy, certificate validation is skipped to allow the usage of self-signed certificates in the proxy server. Proxy servers with authentication enabled are not supported. |                                     |
| nfsMountOptions   | Fine-grained control of NFS mount options.                                                                                                    | "nfsvers=3"                         |
| limitVolumeSize   | Fail provisioning if the requested volume size is above this value                                                                                                    | "" (not enforced by default)        |
| serviceLevel      | The CVS service level for new volumes. The values are "standard", "premium", and "extreme".                                                                                                    | "standard"                          |
| network           | GCP network used for CVS volumes                                                                                                    | "default"                           |

| Parameter       | Description                                                                                                    | Default |
|-----------------|----------------------------------------------------------------------------------------------------|---------|
| debugTraceFlags | Debug flags to use when troubleshooting. Example, \{"api":false, "method":true}. Do not use this unless you are troubleshooting and require a detailed log dump. | null    |

If using a shared VPC network, both projectNumber and hostProjectNumber must be specified. In that case, projectNumber is the service project, and hostProjectNumber is the host project.

The apiRegion represents the GCP region where Astra Trident creates CVS volumes. Astra Trident can mount and attach volumes on Kubernetes nodes that belong to the same GCP region. When creating a backend, it is important to ensure apiRegion matches the region Kubernetes nodes are deployed in. When creating cross-region Kubernetes clusters, CVS volumes that are created in a given apiRegion can only be used in workloads scheduled on nodes that are in the same GCP region.

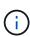

storageClass is an optional parameter that you can use to select the desired CVS service type. You can choose from the base CVS service type (storageClass=software) or the CVS-Performance service type (storageClass=hardware), which Trident uses by default. Make sure you specify an apiRegion that provides the respective CVS storageClass in your backend definition.

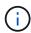

Astra Trident's integration with the base CVS service type on Google Cloud is a **beta feature**, not meant for production workloads. Trident is **fully supported** with the CVS-Performance service type and uses it by default.

Each backend provisions volumes in a single Google Cloud region. To create volumes in other regions, you can define additional backends.

You can control how each volume is provisioned by default by specifying the following options in a special section of the configuration file. See the configuration examples below.

| Parameter       | Description                                 | Default                      |
|-----------------|---------------------------------------------|------------------------------|
| exportRule      | The export rule(s) for new volumes          | "0.0.0.0/0"                  |
| snapshotDir     | Access to the .snapshot directory           | "false"                      |
| snapshotReserve | Percentage of volume reserved for snapshots | "" (accept CVS default of 0) |
| size            | The size of new volumes                     | "100Gi"                      |

The exportRule value must be a comma-separated list of any combination of IPv4 addresses or IPv4 subnets in CIDR notation.

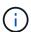

For all the volumes created on a CVS Google Cloud backend, Trident copies all the labels present on a storage pool to the storage volume at the time it is provisioned. Storage administrators can define labels per storage pool and group all the volumes created in a storage pool. This provides a convenient way of differentiating volumes based on a set of customizable labels that are provided in the backend configuration.

## **Example 1: Minimal configuration**

This is the absolute minimum backend configuration.

```
{
    "version": 1,
    "storageDriverName": "gcp-cvs",
    "projectNumber": "012345678901",
    "apiRegion": "us-west2",
    "apiKey": {
        "type": "service account",
        "project id": "my-gcp-project",
        "private_key_id": "1234567890123456789012345678901234567890",
        "private key": "----BEGIN PRIVATE KEY----
\nznHczZsrrtHisIsAbOguSaPIKeyAZNchRAGzlzZE4jK3bl/qp8B4Kws8zX5ojY9m\nznHczZ
srrtHisIsAbOguSaPIKeyAZNchRAGzlzZE4jK3bl/qp8B4Kws8zX5ojY9m\nznHczZsrrtHisI
sAbOquSaPIKeyAZNchRAGzlzZE4jK3bl/qp8B4Kws8zX5ojY9m\nznHczZsrrtHisIsAbOquSa
PIKeyAZNchRAGzlzZE4jK3bl/qp8B4Kws8zX5ojY9m\nznHczZsrrtHisIsAbOguSaPIKeyAZN
chRAGzlzZE4jK3bl/qp8B4Kws8zX5ojY9m\nznHczZsrrtHisIsAbOguSaPIKeyAZNchRAGzlz
ZE4jK3bl/qp8B4Kws8zX5ojY9m\nznHczZsrrtHisIsAbOguSaPIKeyAZNchRAGzlzZE4jK3bl
/qp8B4Kws8zX5ojY9m\nznHczZsrrtHisIsAbOguSaPIKeyAZNchRAGzlzZE4jK3bl/qp8B4Kw
s8zX5ojY9m\nznHczZsrrtHisIsAbOguSaPIKeyAZNchRAGzlzZE4jK3bl/qp8B4Kws8zX5ojY
9m\nznHczZsrrtHisIsAbOguSaPIKeyAZNchRAGzlzZE4jK3bl/qp8B4Kws8zX5ojY9m\nznHc
zZsrrtHisIsAbOguSaPIKeyAZNchRAGzlzZE4jK3bl/qp8B4Kws8zX5ojY9m\nznHczZsrrtHi
sIsAbOguSaPIKeyAZNchRAGzlzZE4jK3bl/qp8B4Kws8zX5ojY9m\nznHczZsrrtHisIsAbOgu
SaPIKeyAZNchRAGzlzZE4jK3bl/qp8B4Kws8zX5ojY9m\nznHczZsrrtHisIsAbOguSaPIKeyA
ZNchRAGzlzZE4jK3bl/qp8B4Kws8zX5ojY9m\nznHczZsrrtHisIsAbOguSaPIKeyAZNchRAGz
lzZE4jK3bl/qp8B4Kws8zX5ojY9m\nznHczZsrrtHisIsAbOguSaPIKeyAZNchRAGzlzZE4jK3
bl/qp8B4Kws8zX5ojY9m\nznHczZsrrtHisIsAbOguSaPIKeyAZNchRAGzlzZE4jK3bl/qp8B4
Kws8zX5ojY9m\nznHczZsrrtHisIsAbOquSaPIKeyAZNchRAGzlzZE4jK3bl/qp8B4Kws8zX5o
jY9m\nznHczZsrrtHisIsAbOguSaPIKeyAZNchRAGzlzZE4jK3bl/qp8B4Kws8zX5ojY9m\nzn
HczZsrrtHisIsAbOguSaPIKeyAZNchRAGzlzZE4jK3bl/qp8B4Kws8zX5ojY9m\nznHczZsrrt
HisIsAbOguSaPIKeyAZNchRAGzlzZE4jK3bl/qp8B4Kws8zX5ojY9m\nznHczZsrrtHisIsAbO
quSaPIKeyAZNchRAGzlzZE4jK3bl/qp8B4Kws8zX5ojY9m\nznHczZsrrtHisIsAbOquSaPIKe
yAZNchRAGzlzZE4jK3bl/qp8B4Kws8zX5ojY9m\nznHczZsrrtHisIsAbOguSaPIKeyAZNchRA
GzlzZE4jK3bl/qp8B4Kws8zX5ojY9m\nznHczZsrrtHisIsAbOguSaPIKeyAZNchRAGzlzZE4j
K3bl/qp8B4Kws8zX5ojY9m\nXsYq6qyxy4zq7OlwWgLwGa==\n----END PRIVATE
KEY----\n",
        "client email": "cloudvolumes-admin-sa@my-gcp-
project.iam.gserviceaccount.com",
        "client id": "123456789012345678901",
        "auth uri": "https://accounts.google.com/o/oauth2/auth",
        "token uri": "https://oauth2.googleapis.com/token",
        "auth provider x509 cert url":
"https://www.googleapis.com/oauth2/v1/certs",
        "client x509 cert url":
```

```
"https://www.googleapis.com/robot/v1/metadata/x509/cloudvolumes-admin-sa%40my-gcp-project.iam.gserviceaccount.com"
}
}
```

## **Example 2: Base CVS service type configuration**

This example shows a backend definition that uses the base CVS service type, which is meant for general-purpose workloads and provides light/moderate performance, coupled with high zonal availability.

```
{
    "version": 1,
    "storageDriverName": "gcp-cvs",
    "projectNumber": "012345678901",
    "storageClass": "software",
    "apiRegion": "us-east4",
    "apiKey": {
        "type": "service account",
        "project id": "my-gcp-project",
        "private key id": "1234567890123456789012345678901234567890",
        "private key": "----BEGIN PRIVATE KEY----
\nznHczZsrrtHisIsAbOguSaPIKeyAZNchRAGzlzZE4jK3bl/qp8B4Kws8zX5ojY9m\nznHczZ
srrtHisIsAbOquSaPIKeyAZNchRAGzlzZE4jK3bl/qp8B4Kws8zX5ojY9m\nznHczZsrrtHisI
sAbOquSaPIKeyAZNchRAGzlzZE4jK3bl/qp8B4Kws8zX5ojY9m\nznHczZsrrtHisIsAbOquSa
PIKeyAZNchRAGzlzZE4jK3bl/qp8B4Kws8zX5ojY9m\nznHczZsrrtHisIsAbOguSaPIKeyAZN
chRAGzlzZE4jK3bl/qp8B4Kws8zX5ojY9m\nznHczZsrrtHisIsAbOquSaPIKeyAZNchRAGzlz
ZE4jK3bl/qp8B4Kws8zX5ojY9m\nznHczZsrrtHisIsAbOquSaPIKeyAZNchRAGzlzZE4jK3bl
/qp8B4Kws8zX5ojY9m\nznHczZsrrtHisIsAbOquSaPIKeyAZNchRAGzlzZE4jK3bl/qp8B4Kw
s8zX5ojY9m\nznHczZsrrtHisIsAbOquSaPIKeyAZNchRAGzlzZE4jK3bl/qp8B4Kws8zX5ojY
9m\nznHczZsrrtHisIsAbOguSaPIKeyAZNchRAGzlzZE4jK3bl/qp8B4Kws8zX5ojY9m\nznHc
zZsrrtHisIsAbOquSaPIKeyAZNchRAGz1zZE4jK3b1/qp8B4Kws8zX5ojY9m\nznHczZsrrtHi
sIsAbOguSaPIKeyAZNchRAGzlzZE4jK3bl/qp8B4Kws8zX5ojY9m\nznHczZsrrtHisIsAbOgu
SaPIKeyAZNchRAGzlzZE4jK3bl/qp8B4Kws8zX5ojY9m\nznHczZsrrtHisIsAbOguSaPIKeyA
ZNchRAGzlzZE4jK3bl/qp8B4Kws8zX5ojY9m\nznHczZsrrtHisIsAbOguSaPIKeyAZNchRAGz
lzZE4jK3bl/qp8B4Kws8zX5ojY9m\nznHczZsrrtHisIsAbOquSaPIKeyAZNchRAGzlzZE4jK3
bl/qp8B4Kws8zX5ojY9m\nznHczZsrrtHisIsAbOguSaPIKeyAZNchRAGzlzZE4jK3bl/qp8B4
Kws8zX5ojY9m\nznHczZsrrtHisIsAbOguSaPIKeyAZNchRAGzlzZE4jK3bl/qp8B4Kws8zX5o
jY9m\nznHczZsrrtHisIsAbOguSaPIKeyAZNchRAGzlzZE4jK3bl/qp8B4Kws8zX5ojY9m\nzn
HczZsrrtHisIsAbOguSaPIKeyAZNchRAGzlzZE4jK3bl/qp8B4Kws8zX5ojY9m\nznHczZsrrt
HisIsAbOguSaPIKeyAZNchRAGzlzZE4jK3bl/qp8B4Kws8zX5ojY9m\nznHczZsrrtHisIsAbO
guSaPIKeyAZNchRAGzlzZE4jK3bl/qp8B4Kws8zX5ojY9m\nznHczZsrrtHisIsAbOguSaPIKe
yAZNchRAGzlzZE4jK3bl/qp8B4Kws8zX5ojY9m\nznHczZsrrtHisIsAbOguSaPIKeyAZNchRA
GzlzZE4jK3bl/qp8B4Kws8zX5ojY9m\nznHczZsrrtHisIsAbOguSaPIKeyAZNchRAGzlzZE4j
K3bl/qp8B4Kws8zX5ojY9m\nXsYq6qyxy4zq7OlwWgLwGa==\n----END PRIVATE
KEY----\n",
        "client email": "cloudvolumes-admin-sa@my-gcp-
```

## **Example 3: Single service level configuration**

This example shows a backend file that applies the same aspects to all Astra Trident-created storage in the Google Cloud us-west2 region. This example also shows the usage of proxyURL in the backend configuration file.

```
{
    "version": 1,
    "storageDriverName": "gcp-cvs",
    "projectNumber": "012345678901",
    "apiRegion": "us-west2",
    "apiKey": {
        "type": "service account",
        "project id": "my-gcp-project",
        "private key id": "1234567890123456789012345678901234567890",
        "private key": "----BEGIN PRIVATE KEY----
\nznHczZsrrtHisIsAbOguSaPIKeyAZNchRAGzlzZE4jK3bl/qp8B4Kws8zX5ojY9m\nznHczZ
srrtHisIsAbOquSaPIKeyAZNchRAGzlzZE4jK3bl/qp8B4Kws8zX5ojY9m\nznHczZsrrtHisI
sAbOquSaPIKeyAZNchRAGzlzZE4jK3bl/qp8B4Kws8zX5ojY9m\nznHczZsrrtHisIsAbOquSa
PIKeyAZNchRAGzlzZE4jK3bl/qp8B4Kws8zX5ojY9m\nznHczZsrrtHisIsAbOguSaPIKeyAZN
chRAGzlzZE4jK3bl/qp8B4Kws8zX5ojY9m\nznHczZsrrtHisIsAbOquSaPIKeyAZNchRAGzlz
ZE4jK3bl/qp8B4Kws8zX5ojY9m\nznHczZsrrtHisIsAbOquSaPIKeyAZNchRAGzlzZE4jK3bl
/qp8B4Kws8zX5ojY9m\nznHczZsrrtHisIsAbOquSaPIKeyAZNchRAGzlzZE4jK3bl/qp8B4Kw
s8zX5ojY9m\nznHczZsrrtHisIsAbOquSaPIKeyAZNchRAGzlzZE4jK3bl/qp8B4Kws8zX5ojY
9m\nznHczZsrrtHisIsAbOguSaPIKeyAZNchRAGzlzZE4jK3bl/qp8B4Kws8zX5ojY9m\nznHc
zZsrrtHisIsAbOquSaPIKeyAZNchRAGzlzZE4jK3bl/qp8B4Kws8zX5ojY9m\nznHczZsrrtHi
sIsAbOquSaPIKeyAZNchRAGzlzZE4jK3bl/qp8B4Kws8zX5ojY9m\nznHczZsrrtHisIsAbOqu
SaPIKeyAZNchRAGzlzZE4jK3bl/qp8B4Kws8zX5ojY9m\nznHczZsrrtHisIsAbOguSaPIKeyA
ZNchRAGz1zZE4jK3b1/qp8B4Kws8zX5ojY9m\nznHczZsrrtHisIsAbOguSaPIKeyAZNchRAGz
lzZE4jK3bl/qp8B4Kws8zX5ojY9m\nznHczZsrrtHisIsAbOguSaPIKeyAZNchRAGzlzZE4jK3
bl/qp8B4Kws8zX5ojY9m\nznHczZsrrtHisIsAbOquSaPIKeyAZNchRAGzlzZE4jK3bl/qp8B4
Kws8zX5ojY9m\nznHczZsrrtHisIsAbOguSaPIKeyAZNchRAGzlzZE4jK3bl/qp8B4Kws8zX5o
jY9m\nznHczZsrrtHisIsAbOguSaPIKeyAZNchRAGzlzZE4jK3bl/qp8B4Kws8zX5ojY9m\nzn
HczZsrrtHisIsAbOguSaPIKeyAZNchRAGzlzZE4jK3bl/qp8B4Kws8zX5ojY9m\nznHczZsrrt
```

HisIsAbOguSaPIKeyAZNchRAGzlzZE4jK3bl/qp8B4Kws8zX5ojY9m\nznHczZsrrtHisIsAbO quSaPIKeyAZNchRAGzlzZE4jK3bl/qp8B4Kws8zX5ojY9m\nznHczZsrrtHisIsAbOquSaPIKe yAZNchRAGzlzZE4jK3bl/qp8B4Kws8zX5ojY9m\nznHczZsrrtHisIsAbOquSaPIKeyAZNchRA GzlzZE4jK3bl/qp8B4Kws8zX5ojY9m\nznHczZsrrtHisIsAbOguSaPIKeyAZNchRAGzlzZE4j K3bl/qp8B4Kws8zX5ojY9m\nXsYq6qyxy4zq7OlwWqLwGa==\n----END PRIVATE KEY----\n", "client email": "cloudvolumes-admin-sa@my-qcpproject.iam.gserviceaccount.com", "client id": "123456789012345678901", "auth uri": "https://accounts.google.com/o/oauth2/auth", "token uri": "https://oauth2.googleapis.com/token", "auth provider x509 cert url": "https://www.googleapis.com/oauth2/v1/certs", "client x509 cert url": "https://www.googleapis.com/robot/v1/metadata/x509/cloudvolumes-adminsa%40my-gcp-project.iam.gserviceaccount.com" }, "proxyURL": "http://proxy-server-hostname/", "nfsMountOptions": "vers=3, proto=tcp, timeo=600", "limitVolumeSize": "10Ti", "serviceLevel": "premium", "defaults": { "snapshotDir": "true", "snapshotReserve": "5", "exportRule": "10.0.0.0/24,10.0.1.0/24,10.0.2.100", "size": "5Ti" } }

## **Example 4: Virtual storage pool configuration**

This example shows the backend definition file configured with virtual storage pools along with StorageClasses that refer back to them.

In the sample backend definition file shown below, specific defaults are set for all storage pools, which set the snapshotReserve at 5% and the exportRule to 0.0.0.0/0. The virtual storage pools are defined in the storage section. In this example, each individual storage pool sets its own serviceLevel, and some pools overwrite the default values.

```
"version": 1,
"storageDriverName": "gcp-cvs",
"projectNumber": "012345678901",
"apiRegion": "us-west2",
"apiKey": {
    "type": "service_account",
```

```
"project id": "my-gcp-project",
        "private key id": "1234567890123456789012345678901234567890",
        "private key": "----BEGIN PRIVATE KEY----
\nznHczZsrrtHisIsAbOguSaPIKeyAZNchRAGzlzZE4jK3bl/qp8B4Kws8zX5ojY9m\nznHczZ
srrtHisIsAbOguSaPIKeyAZNchRAGzlzZE4jK3bl/qp8B4Kws8zX5ojY9m\nznHczZsrrtHisI
sAbOguSaPIKeyAZNchRAGzlzZE4jK3bl/qp8B4Kws8zX5ojY9m\nznHczZsrrtHisIsAbOguSa
PIKeyAZNchRAGzlzZE4jK3bl/qp8B4Kws8zX5ojY9m\nznHczZsrrtHisIsAbOguSaPIKeyAZN
chRAGzlzZE4jK3bl/qp8B4Kws8zX5ojY9m\nznHczZsrrtHisIsAbOguSaPIKeyAZNchRAGzlz
ZE4jK3bl/qp8B4Kws8zX5ojY9m\nznHczZsrrtHisIsAbOguSaPIKeyAZNchRAGzlzZE4jK3bl
/qp8B4Kws8zX5ojY9m\nznHczZsrrtHisIsAbOguSaPIKeyAZNchRAGzlzZE4jK3bl/qp8B4Kw
s8zX5ojY9m\nznHczZsrrtHisIsAbOquSaPIKeyAZNchRAGzlzZE4jK3bl/qp8B4Kws8zX5ojY
9m\nznHczZsrrtHisIsAbOguSaPIKeyAZNchRAGzlzZE4jK3bl/qp8B4Kws8zX5ojY9m\nznHc
zZsrrtHisIsAbOguSaPIKeyAZNchRAGzlzZE4jK3bl/qp8B4Kws8zX5ojY9m\nznHczZsrrtHi
sIsAbOguSaPIKeyAZNchRAGzlzZE4jK3bl/qp8B4Kws8zX5ojY9m\nznHczZsrrtHisIsAbOgu
SaPIKeyAZNchRAGzlzZE4jK3bl/qp8B4Kws8zX5ojY9m\nznHczZsrrtHisIsAbOguSaPIKeyA
ZNchRAGzlzZE4jK3bl/qp8B4Kws8zX5ojY9m\nznHczZsrrtHisIsAbOguSaPIKeyAZNchRAGz
lzZE4jK3bl/qp8B4Kws8zX5ojY9m\nznHczZsrrtHisIsAbOguSaPIKeyAZNchRAGzlzZE4jK3
bl/qp8B4Kws8zX5ojY9m\nznHczZsrrtHisIsAbOguSaPIKeyAZNchRAGzlzZE4jK3bl/qp8B4
Kws8zX5ojY9m\nznHczZsrrtHisIsAbOquSaPIKeyAZNchRAGzlzZE4jK3bl/qp8B4Kws8zX5o
jY9m\nznHczZsrrtHisIsAbOguSaPIKeyAZNchRAGzlzZE4jK3bl/qp8B4Kws8zX5ojY9m\nzn
HczZsrrtHisIsAbOguSaPIKeyAZNchRAGzlzZE4jK3bl/qp8B4Kws8zX5ojY9m\nznHczZsrrt
HisIsAbOguSaPIKeyAZNchRAGzlzZE4jK3bl/qp8B4Kws8zX5ojY9m\nznHczZsrrtHisIsAbO
guSaPIKeyAZNchRAGzlzZE4jK3bl/qp8B4Kws8zX5ojY9m\nznHczZsrrtHisIsAbOguSaPIKe
yAZNchRAGzlzZE4jK3bl/qp8B4Kws8zX5ojY9m\nznHczZsrrtHisIsAbOguSaPIKeyAZNchRA
GzlzZE4jK3bl/qp8B4Kws8zX5ojY9m\nznHczZsrrtHisIsAbOguSaPIKeyAZNchRAGzlzZE4j
K3bl/qp8B4Kws8zX5ojY9m\nXsYg6gyxy4zq7OlwWgLwGa==\n----END PRIVATE
KEY----\n",
        "client email": "cloudvolumes-admin-sa@my-gcp-
project.iam.gserviceaccount.com",
        "client id": "123456789012345678901",
        "auth uri": "https://accounts.google.com/o/oauth2/auth",
        "token uri": "https://oauth2.googleapis.com/token",
        "auth provider x509 cert url":
"https://www.googleapis.com/oauth2/v1/certs",
        "client x509 cert url":
"https://www.googleapis.com/robot/v1/metadata/x509/cloudvolumes-admin-
sa%40my-gcp-project.iam.gserviceaccount.com"
    "nfsMountOptions": "vers=3, proto=tcp, timeo=600",
    "defaults": {
        "snapshotReserve": "5",
        "exportRule": "0.0.0.0/0"
    },
    "labels": {
```

```
"cloud": "gcp"
} ,
"region": "us-west2",
"storage": [
        "labels": {
            "performance": "extreme",
            "protection": "extra"
        },
        "serviceLevel": "extreme",
        "defaults": {
            "snapshotDir": "true",
            "snapshotReserve": "10",
            "exportRule": "10.0.0.0/24"
        }
    },
        "labels": {
            "performance": "extreme",
            "protection": "standard"
        },
        "serviceLevel": "extreme"
    },
        "labels": {
            "performance": "premium",
            "protection": "extra"
        },
        "serviceLevel": "premium",
        "defaults": {
            "snapshotDir": "true",
            "snapshotReserve": "10"
    },
    {
        "labels": {
            "performance": "premium",
            "protection": "standard"
        "serviceLevel": "premium"
    },
        "labels": {
```

The following StorageClass definitions refer to the storage pools above. By using the parameters.selector field, you can specify for each StorageClass the virtual pool that is used to host a volume. The volume will have the aspects defined in the chosen pool.

The first StorageClass (cvs-extreme-extra-protection) maps to the first virtual storage pool. This is the only pool offering extreme performance with a snapshot reserve of 10%. The last StorageClass (cvs-extra-protection) calls out any storage pool which provides a snapshot reserve of 10%. Astra Trident decides which virtual storage pool is selected and ensures that the snapshot reserve requirement is met.

```
apiVersion: storage.k8s.io/v1
kind: StorageClass
metadata:
  name: cvs-extreme-extra-protection
provisioner: netapp.io/trident
parameters:
  selector: "performance=extreme; protection=extra"
allowVolumeExpansion: true
apiVersion: storage.k8s.io/v1
kind: StorageClass
metadata:
  name: cvs-extreme-standard-protection
provisioner: netapp.io/trident
parameters:
  selector: "performance=premium; protection=standard"
allowVolumeExpansion: true
apiVersion: storage.k8s.io/v1
kind: StorageClass
metadata:
  name: cvs-premium-extra-protection
provisioner: netapp.io/trident
parameters:
  selector: "performance=premium; protection=extra"
allowVolumeExpansion: true
apiVersion: storage.k8s.io/v1
kind: StorageClass
metadata:
```

```
name: cvs-premium
provisioner: netapp.io/trident
parameters:
  selector: "performance=premium; protection=standard"
allowVolumeExpansion: true
apiVersion: storage.k8s.io/v1
kind: StorageClass
metadata:
  name: cvs-standard
provisioner: netapp.io/trident
parameters:
  selector: "performance=standard"
allowVolumeExpansion: true
apiVersion: storage.k8s.io/v1
kind: StorageClass
metadata:
  name: cvs-extra-protection
provisioner: netapp.io/trident
parameters:
  selector: "protection=extra"
allowVolumeExpansion: true
```

#### What's next?

After you create the backend configuration file, run the following command:

```
tridentctl create backend -f <backend-file>
```

If the backend creation fails, something is wrong with the backend configuration. You can view the logs to determine the cause by running the following command:

```
tridentctl logs
```

After you identify and correct the problem with the configuration file, you can run the create command again.

# Configure a NetApp HCI or SolidFire backend

Learn about how to create and use an Element backend with your Astra Trident installation.

#### What you'll need

- A supported storage system that runs Element software.
- Credentials to a NetApp HCI/SolidFire cluster admin or tenant user that can manage volumes.

All of your Kubernetes worker nodes should have the appropriate iSCSI tools installed. See worker node
preparation information.

#### What you need to know

The solidfire-san storage driver supports both volume modes: file and block. For the Filesystem volumeMode, Astra Trident creates a volume and creates a filesystem. The filesystem type is specified by the StorageClass.

| Driver        | Protocol | VolumeMode | Access modes supported | File systems supported           |
|---------------|----------|------------|------------------------|----------------------------------|
| solidfire-san | iSCSI    | Block      | RWO,ROX,RWX            | No Filesystem. Raw block device. |
| solidfire-san | iSCSI    | Block      | RWO,ROX,RWX            | No Filesystem. Raw block device. |
| solidfire-san | iSCSI    | Filesystem | RWO,ROX                | xfs, ext3, ext4                  |
| solidfire-san | iSCSI    | Filesystem | RWO,ROX                | xfs, ext3, ext4                  |

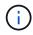

Astra Trident uses CHAP when functioning as an enhanced CSI Provisioner. If you're using CHAP (which is the default for CSI), no further preparation is required. It is recommended to explicitly set the UseCHAP option to use CHAP with non-CSI Trident. Otherwise, see here.

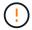

Volume access groups are only supported by the conventional, non-CSI framework for Astra Trident. When configured to work in CSI mode, Astra Trident uses CHAP.

If neither AccessGroups or UseCHAP are set, one of the following rules applies:

- If the default trident access group is detected, access groups are used.
- If no access group is detected and Kubernetes version is 1.7 or later, then CHAP is used.

## **Backend configuration options**

See the following table for the backend configuration options:

| Parameter         | Description                                            | Default                                   |
|-------------------|--------------------------------------------------------|-------------------------------------------|
| version           |                                                        | Always 1                                  |
| storageDriverName | Name of the storage driver                             | Always "solidfire-san"                    |
| backendName       | Custom name or the storage backend                     | "solidfire_" + storage (iSCSI) IP address |
| Endpoint          | MVIP for the SolidFire cluster with tenant credentials |                                           |
| SVIP              | Storage (iSCSI) IP address and port                    |                                           |

| Parameter       | Description                                                                    | Default                                         |
|-----------------|--------------------------------------------------------------------------------|-------------------------------------------------|
| labels          | Set of arbitrary JSON-formatted labels to apply on volumes.                    | 439                                             |
| TenantName      | Tenant name to use (created if not found)                                      |                                                 |
| InitiatorIFace  | Restrict iSCSI traffic to a specific host interface                            | "default"                                       |
| UseCHAP         | Use CHAP to authenticate iSCSI                                                 | true                                            |
| AccessGroups    | List of Access Group IDs to use                                                | Finds the ID of an access group named "trident" |
| Types           | QoS specifications                                                             |                                                 |
| limitVolumeSize | Fail provisioning if requested volume size is above this value                 | "" (not enforced by default)                    |
| debugTraceFlags | Debug flags to use when troubleshooting. Example, {"api":false, "method":true} | null                                            |

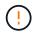

Do not use debugTraceFlags unless you are troubleshooting and require a detailed log dump.

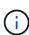

For all volumes created, Astra Trident will copy all labels present on a storage pool to the backing storage LUN at the time it is provisioned. Storage administrators can define labels per storage pool and group all volumes created in a storage pool. This provides a convenient way of differentiating volumes based on a set of customizable labels that are provided in the backend configuration.

# **Example 1: Backend configuration for solidfire-san driver with three volume types**

This example shows a backend file using CHAP authentication and modeling three volume types with specific QoS guarantees. Most likely you would then define storage classes to consume each of these using the IOPS storage class parameter.

# **Example 2: Backend and storage class configuration for solidfire-san driver with virtual storage pools**

This example shows the backend definition file configured with virtual storage pools along with StorageClasses that refer back to them.

In the sample backend definition file shown below, specific defaults are set for all storage pools, which set the type at Silver. The virtual storage pools are defined in the storage section. In this example, some of the storage pool sets their own type, and some pools overwrite the default values set above.

```
{
    "version": 1,
    "storageDriverName": "solidfire-san",
    "Endpoint": "https://<user>:<password>@<mvip>/json-rpc/8.0",
    "SVIP": "<svip>:3260",
    "TenantName": "<tenant>",
    "UseCHAP": true,
    "Types": [{"Type": "Bronze", "Qos": {"minIOPS": 1000, "maxIOPS": 2000,
"burstIOPS": 4000}},
              {"Type": "Silver", "Qos": {"minIOPS": 4000, "maxIOPS": 6000,
"burstIOPS": 8000}},
              {"Type": "Gold", "Oos": {"minIOPS": 6000, "maxIOPS": 8000,
"burstIOPS": 10000}}],
    "type": "Silver",
    "labels":{"store":"solidfire", "k8scluster": "dev-1-cluster"},
    "region": "us-east-1",
    "storage": [
        {
            "labels":{"performance":"gold", "cost":"4"},
            "zone": "us-east-la",
            "type": "Gold"
        },
        {
            "labels":{"performance":"silver", "cost":"3"},
            "zone": "us-east-1b",
            "type": "Silver"
        },
        {
            "labels": { "performance": "bronze", "cost": "2" },
            "zone": "us-east-1c",
            "type": "Bronze"
        },
        {
            "labels":{"performance":"silver", "cost":"1"},
            "zone": "us-east-1d"
        }
    ]
}
```

The following StorageClass definitions refer to the above virtual storage pools. Using the parameters.selector field, each StorageClass calls out which virtual pool(s) can be used to host a volume. The volume will have the aspects defined in the chosen virtual pool.

The first StorageClass (solidfire-gold-four) will map to the first virtual storage pool. This is the only pool

| offering gold performance with a Volume Type QoS of Gold. The last StorageClass (solidfire-silver) calls out any storage pool which offers a silver performance. Astra Trident will decide which virtual storage pool is selected and will ensure the storage requirement is met. | ol |
|----------------------------------------------------------------------------------------------------|----|
|                                                                                                    |    |
|                                                                                                    |    |
|                                                                                                    |    |
|                                                                                                    |    |
|                                                                                                    |    |
|                                                                                                    |    |
|                                                                                                    |    |
|                                                                                                    |    |

```
apiVersion: storage.k8s.io/v1
kind: StorageClass
metadata:
  name: solidfire-gold-four
provisioner: csi.trident.netapp.io
parameters:
  selector: "performance=gold; cost=4"
  fsType: "ext4"
apiVersion: storage.k8s.io/v1
kind: StorageClass
metadata:
  name: solidfire-silver-three
provisioner: csi.trident.netapp.io
parameters:
  selector: "performance=silver; cost=3"
  fsType: "ext4"
apiVersion: storage.k8s.io/v1
kind: StorageClass
metadata:
  name: solidfire-bronze-two
provisioner: csi.trident.netapp.io
parameters:
  selector: "performance=bronze; cost=2"
  fsType: "ext4"
apiVersion: storage.k8s.io/v1
kind: StorageClass
metadata:
  name: solidfire-silver-one
provisioner: csi.trident.netapp.io
parameters:
  selector: "performance=silver; cost=1"
 fsType: "ext4"
apiVersion: storage.k8s.io/v1
kind: StorageClass
metadata:
  name: solidfire-silver
provisioner: csi.trident.netapp.io
parameters:
  selector: "performance=silver"
  fsType: "ext4"
```

#### Find more information

Volume access groups

## Configure a backend with ONTAP SAN drivers

Learn about configuring an ONTAP backend with ONTAP SAN drivers.

- Preparation
- · Configuration and examples

#### **User permissions**

Astra Trident expects to be run as either an ONTAP or SVM administrator, typically using the admin cluster user or a vsadmin SVM user, or a user with a different name that has the same role. For Amazon FSx for NetApp ONTAP deployments, Astra Trident expects to be run as either an ONTAP or SVM administrator, using the cluster fsxadmin user or a vsadmin SVM user, or a user with a different name that has the same role. The fsxadmin user is a limited replacement for the cluster admin user.

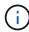

If you use the limitAggregateUsage parameter, cluster admin permissions are required. When using Amazon FSx for NetApp ONTAP with Astra Trident, the limitAggregateUsage parameter will not work with the vsadmin and fsxadmin user accounts. The configuration operation will fail if you specify this parameter.

#### **Preparation**

Learn about how to prepare to configure an ONTAP backend with ONTAP SAN drivers. For all ONTAP backends, Astra Trident requires at least one aggregate assigned to the SVM.

Remember that you can also run more than one driver, and create storage classes that point to one or the other. For example, you could configure a san-dev class that uses the ontap-san driver and a san-default class that uses the ontap-san-economy one.

All of your Kubernetes worker nodes must have the appropriate iSCSI tools installed. See here for more details.

#### **Authentication**

Astra Trident offers two modes of authenticating an ONTAP backend.

- Credential-based: The username and password to an ONTAP user with the required permissions. It is
  recommended to use a pre-defined security login role, such as admin or vsadmin to ensure maximum
  compatibility with ONTAP versions.
- Certificate-based: Astra Trident can also communicate with an ONTAP cluster using a certificate installed on the backend. Here, the backend definition must contain Base64-encoded values of the client certificate, key, and the trusted CA certificate if used (recommended).

Users can also choose to update existing backends, opting to move from credential-based to certificate-based, and vice-versa. If **both credentials and certificates are provided**, Astra Trident will default to using certificates while issuing a warning to remove the credentials from the backend definition.

#### Enable credential-based authentication

Astra Trident requires the credentials to an SVM-scoped/cluster-scoped admin to communicate with the ONTAP backend. It is recommended to make use of standard, pre-defined roles such as admin or vsadmin. This ensures forward compatibility with future ONTAP releases that might expose feature APIs to be used by future Astra Trident releases. A custom security login role can be created and used with Astra Trident, but is not recommended.

A sample backend definition will look like this:

```
"version": 1,
"backendName": "ExampleBackend",
"storageDriverName": "ontap-san",
"managementLIF": "10.0.0.1",
"dataLIF": "10.0.0.2",
"svm": "svm_nfs",
"username": "vsadmin",
"password": "secret",
}
```

Keep in mind that the backend definition is the only place the credentials are stored in plain text. After the backend is created, usernames/passwords are encoded with Base64 and stored as Kubernetes secrets. The creation/updation of a backend is the only step that requires knowledge of the credentials. As such, it is an admin-only operation, to be performed by the Kubernetes/storage administrator.

#### **Enable certificate-based Authentication**

New and existing backends can use a certificate and communicate with the ONTAP backend. Three parameters are required in the backend definition.

- clientCertificate: Base64-encoded value of client certificate.
- clientPrivateKey: Base64-encoded value of associated private key.
- trustedCACertificate: Base64-encoded value of trusted CA certificate. If using a trusted CA, this parameter must be provided. This can be ignored if no trusted CA is used.

A typical workflow involves the following steps.

#### **Steps**

1. Generate a client certificate and key. When generating, set Common Name (CN) to the ONTAP user to authenticate as.

```
openssl req -x509 -nodes -days 1095 -newkey rsa:2048 -keyout k8senv.key -out k8senv.pem -subj "/C=US/ST=NC/L=RTP/O=NetApp/CN=admin"
```

Add trusted CA certificate to the ONTAP cluster. This might be already handled by the storage administrator. Ignore if no trusted CA is used.

```
security certificate install -type server -cert-name <trusted-ca-cert-
name> -vserver <vserver-name>
ssl modify -vserver <vserver-name> -server-enabled true -client-enabled
true -common-name <common-name> -serial <SN-from-trusted-CA-cert> -ca
<cert-authority>
```

3. Install the client certificate and key (from step 1) on the ONTAP cluster.

```
security certificate install -type client-ca -cert-name <certificate-
name> -vserver <vserver-name>
security ssl modify -vserver <vserver-name> -client-enabled true
```

4. Confirm the ONTAP security login role supports cert authentication method.

```
security login create -user-or-group-name admin -application ontapi -authentication-method cert security login create -user-or-group-name admin -application http -authentication-method cert
```

Test authentication using certificate generated. Replace <ONTAP Management LIF> and <vserver name> with Management LIF IP and SVM name.

```
curl -X POST -Lk https://<ONTAP-Management-
LIF>/servlets/netapp.servlets.admin.XMLrequest_filer --key k8senv.key
--cert ~/k8senv.pem -d '<?xml version="1.0" encoding="UTF-8"?><netapp
xmlns="http://www.netapp.com/filer/admin" version="1.21"
vfiler="<vserver-name>"><vserver-get></vserver-get></netapp>'
```

6. Encode certificate, key and trusted CA certificate with Base64.

```
base64 -w 0 k8senv.pem >> cert_base64
base64 -w 0 k8senv.key >> key_base64
base64 -w 0 trustedca.pem >> trustedca_base64
```

7. Create backend using the values obtained from the previous step.

```
$ cat cert-backend.json
"version": 1,
"storageDriverName": "ontap-san",
"backendName": "SanBackend",
"managementLIF": "1.2.3.4",
"dataLIF": "1.2.3.8",
"svm": "vserver test",
"clientCertificate": "Faaaakkkkeeee...Vaaalllluuuueeee",
"clientPrivateKey": "LSOtFaKE...OVaLuESOtLSOK",
"trustedCACertificate": "QNFinfO...SiqOyN",
"storagePrefix": "myPrefix "
$ tridentctl create backend -f cert-backend.json -n trident
+----+
+----+
| NAME | STORAGE DRIVER |
                             UUID
STATE | VOLUMES |
+----
+----+
online | 0 |
+----
+----+
```

#### Update authentication methods or rotate credentials

You can update an existing backend to make use of a different authentication method or to rotate their credentials. This works both ways: backends that make use of username/password can be updated to use certificates; backends that utilize certificates can be updated to username/password based. To do this, use an updated backend.json file containing the required parameters to execute tridentctl backend update.

```
$ cat cert-backend-updated.json
{
"version": 1,
"storageDriverName": "ontap-san",
"backendName": "SanBackend",
"managementLIF": "1.2.3.4",
"dataLIF": "1.2.3.8",
"svm": "vserver test",
"username": "vsadmin",
"password": "secret",
"storagePrefix": "myPrefix "
#Update backend with tridentctl
$ tridentctl update backend SanBackend -f cert-backend-updated.json -n
trident
+----
+----+
  NAME | STORAGE DRIVER |
                                 UUID
STATE | VOLUMES |
+----
+----+
| SanBackend | ontap-san | 586b1cd5-8cf8-428d-a76c-2872713612c1 |
online I
+----
+----+
```

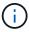

When rotating passwords, the storage administrator must first update the password for the user on ONTAP. This is followed by a backend update. When rotating certificates, multiple certificates can be added to the user. The backend is then updated to use the new certificate, following which the old certificate can be deleted from the ONTAP cluster.

Updating a backend does not disrupt access to volumes that have already been created, nor impact volume connections made after. A successful backend update indicates that Astra Trident can communicate with the ONTAP backend and handle future volume operations.

#### **Specify igroups**

Astra Trident uses igroups to control access to the volumes (LUNs) that it provisions. Administrators have two options when it comes to specifying igroups for backends:

- Astra Trident can automatically create and manage an igroup per backend. If igroupName is not included
  in the backend definition, Astra Trident creates an igroup named trident-<backend-UUID> on the
  SVM. This will ensure each backend has a dedicated igroup and handle the automated addition/deletion of
  Kubernetes node IQNs.
- Alternatively, pre-created igroups can also be provided in a backend definition. This can be done using the igroupName config parameter. Astra Trident will add/delete Kubernetes node IQNs to the pre-existing

igroup.

For backends that have <code>igroupName</code> defined, the <code>igroupName</code> can be deleted with a <code>tridentctl</code> <code>backend</code> update to have Astra Trident auto-handle igroups. This will not disrupt access to volumes that are already attached to workloads. Future connections will be handled using the igroup Astra Trident created.

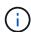

Dedicating an igroup for each unique instance of Astra Trident is a best practice that is beneficial for the Kubernetes admin as well as the storage admin. CSI Trident automates the addition and removal of cluster node IQNs to the igroup, greatly simplifying its management. When using the same SVM across Kubernetes environments (and Astra Trident installations), using a dedicated igroup ensures that changes made to one Kubernetes cluster don't influence igroups associated with another. In addition, it is also important to ensure each node in the Kubernetes cluster has a unique IQN. As mentioned above, Astra Trident automatically handles the addition and removal of IQNs. Reusing IQNs across hosts can lead to undesirable scenarios where hosts get mistaken for one another and access to LUNs is denied.

If Astra Trident is configured to function as a CSI Provisioner, Kubernetes node IQNs are automatically added to/removed from the igroup. When nodes are added to a Kubernetes cluster, trident-csi DaemonSet deploys a pod (trident-csi-xxxxx) on the newly added nodes and registers the new nodes it can attach volumes to. Node IQNs are also added to the backend's igroup. A similar set of steps handle the removal of IQNs when node(s) are cordoned, drained, and deleted from Kubernetes.

If Astra Trident does not run as a CSI Provisioner, the igroup must be manually updated to contain the iSCSI IQNs from every worker node in the Kubernetes cluster. IQNs of nodes that join the Kubernetes cluster will need to be added to the igroup. Similarly, IQNs of nodes that are removed from the Kubernetes cluster must be removed from the igroup.

## **Authenticate connections with bidirectional CHAP**

Astra Trident can authenticate iSCSI sessions with bidirectional CHAP for the ontap-san and ontap-san-economy drivers. This requires enabling the useCHAP option in your backend definition. When set to true, Astra Trident configures the SVM's default initiator security to bidirectional CHAP and set the username and secrets from the backend file. NetApp recommends using bidirectional CHAP to authenticate connections. See the following sample configuration:

```
"version": 1,
    "storageDriverName": "ontap-san",
    "backendName": "ontap_san_chap",
    "managementLIF": "192.168.0.135",
    "svm": "ontap_iscsi_svm",
    "useCHAP": true,
    "username": "vsadmin",
    "password": "FaKePaSsWoRd",
    "igroupName": "trident",
    "chapInitiatorSecret": "c19qxIm36DKyawxy",
    "chapTargetInitiatorSecret": "rqxigXgkesIpwxyz",
    "chapTargetUsername": "iJF4heBRTOTCwxyz",
    "chapUsername": "uh2aNCLSd6cNwxyz",
}
```

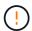

The useCHAP parameter is a Boolean option that can be configured only once. It is set to false by default. After you set it to true, you cannot set it to false.

In addition to useCHAP=true, the chapInitiatorSecret, chapTargetInitiatorSecret, chapTargetUsername, and chapUsername fields must be included in the backend definition. The secrets can be changed after a backend is created by running tridentctl update.

#### How it works

By setting useCHAP to true, the storage administrator instructs Astra Trident to configure CHAP on the storage backend. This includes the following:

- Setting up CHAP on the SVM:
  - If the SVM's default initiator security type is none (set by default) and there are no pre-existing LUNs already present in the volume, Astra Trident will set the default security type to CHAP and proceed to configuring the CHAP initiator and target username and secrets.
  - If the SVM contains LUNs, Astra Trident will not enable CHAP on the SVM. This ensures that access to LUNs that are already present on the SVM isn't restricted.
- Configuring the CHAP initiator and target username and secrets; these options must be specified in the backend configuration (as shown above).
- Managing the addition of inititators to the <code>igroupName</code> given in the backend. If unspecified, this defaults to <code>trident</code>.

After the backend is created, Astra Trident creates a corresponding tridentbackend CRD and stores the CHAP secrets and usernames as Kubernetes secrets. All PVs that are created by Astra Trident on this backend will be mounted and attached over CHAP.

### Rotate credentials and update backends

You can update the CHAP credentials by updating the CHAP parameters in the backend.json file. This will require updating the CHAP secrets and using the tridentctl update command to reflect these changes.

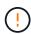

When updating the CHAP secrets for a backend, you must use tridentctl to update the backend. Do not update the credentials on the storage cluster through the CLI/ONTAP UI as Astra Trident will not be able to pick up these changes.

```
$ cat backend-san.json
{
  "version": 1,
  "storageDriverName": "ontap-san",
  "backendName": "ontap san chap",
  "managementLIF": "192.168.0.135",
  "svm": "ontap iscsi svm",
  "useCHAP": true,
  "username": "vsadmin",
  "password": "FaKePaSsWoRd",
  "igroupName": "trident",
  "chapInitiatorSecret": "cl9qxUpDaTeD",
  "chapTargetInitiatorSecret": "rqxigXgkeUpDaTeD",
  "chapTargetUsername": "iJF4heBRT0TCwxyz",
  "chapUsername": "uh2aNCLSd6cNwxyz",
}
$ ./tridentctl update backend ontap san chap -f backend-san.json -n
trident
+-----
| NAME | STORAGE DRIVER |
                                  UUID
STATE | VOLUMES |
+----
+----+
7 I
+-----
+----+
```

Existing connections will remain unaffected; they will continue to remain active if the credentials are updated by Astra Trident on the SVM. New connections will use the updated credentials and existing connections continue to remain active. Disconnecting and reconnecting old PVs will result in them using the updated credentials.

# Configuration options and examples

Learn about how to create and use ONTAP SAN drivers with your Astra Trident installation. This section provides backend configuration examples and details about how to map backends to StorageClasses.

#### **Backend configuration options**

See the following table for the backend configuration options:

| Parameter                 | Description                                                                                  | Default                                                                                         |  |
|---------------------------|----------------------------------------------------------------------------------------------|-------------------------------------------------------------------------------------------------|--|
| version                   |                                                                                              | Always 1                                                                                        |  |
| storageDriverName         | Name of the storage driver                                                                   | "ontap-nas", "ontap-nas-economy",<br>"ontap-nas-flexgroup", "ontap-san",<br>"ontap-san-economy" |  |
| backendName               | Custom name or the storage backend                                                           | Driver name + "_" + dataLIF                                                                     |  |
| managementLIF             | IP address of a cluster or SVM management LIF                                                | "10.0.0.1", "[2001:1234:abcd::fefe]"                                                            |  |
| dataLIF                   | IP address of protocol LIF. Use square brackets for IPv6. Cannot be updated after you set it | Derived by the SVM unless specified                                                             |  |
| useCHAP                   | Use CHAP to authenticate iSCSI for ONTAP SAN drivers [Boolean]                               | false                                                                                           |  |
| chapInitiatorSecret       | CHAP initiator secret. Required if useCHAP=true                                              | <b>439</b>                                                                                      |  |
| labels                    | Set of arbitrary JSON-formatted labels to apply on volumes                                   | <b>439</b>                                                                                      |  |
| chapTargetInitiatorSecret | CHAP target initiator secret.  Required if useCHAP=true                                      | <b>439</b>                                                                                      |  |
| chapUsername              | Inbound username. Required if useCHAP=true                                                   | <b>4139</b>                                                                                     |  |
| chapTargetUsername        | Target username. Required if useCHAP=true                                                    | <b>4139</b>                                                                                     |  |
| clientCertificate         | Base64-encoded value of client certificate. Used for certificate-based auth                  | w»                                                                                              |  |
| clientPrivateKey          | Base64-encoded value of client private key. Used for certificate-based auth                  | wn                                                                                              |  |
| trustedCACertificate      | Base64-encoded value of trusted CA certificate. Optional. Used for certificate-based auth    | ш                                                                                               |  |
| username                  | Username to connect to the cluster/SVM. Used for credential-based auth                       | ш                                                                                               |  |
| password                  | Password to connect to the cluster/SVM. Used for credential-based auth                       | ш                                                                                               |  |
| svm                       | Storage virtual machine to use                                                               | Derived if an SVM managementLIF is specified                                                    |  |
| igroupName                | Name of the igroup for SAN volumes to use                                                    | "trident- <backend-uuid>"</backend-uuid>                                                        |  |

| Parameter           | Description                                                                                        | Default                      |
|---------------------|----------------------------------------------------------------------------------------------------|------------------------------|
| storagePrefix       | Prefix used when provisioning new volumes in the SVM. Cannot be updated after you set it           | "trident"                    |
| limitAggregateUsage | Fail provisioning if usage is above this percentage. <b>Does not apply to Amazon FSx for ONTAP</b> | "" (not enforced by default) |
| limitVolumeSize     | Fail provisioning if requested volume size is above this value.                                    | "" (not enforced by default) |
| lunsPerFlexvol      | Maximum LUNs per Flexvol, must be in range [50, 200]                                               | "100"                        |
| debugTraceFlags     | Debug flags to use when troubleshooting. Example, {"api":false, "method":true}                     | null                         |

To communicate with the ONTAP cluster, you should provide the authentication parameters. This could be the username/password to a security login or an installed certificate.

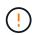

If you are using an Amazon FSx for NetApp ONTAP backend, do not specify the limitAggregateUsage parameter. The fsxadmin and vsadmin roles provided by Amazon FSx for NetApp ONTAP do not contain the required access permissions to retrieve aggregate usage and limit it through Astra Trident.

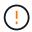

Do not use debugTraceFlags unless you are troubleshooting and require a detailed log dump.

For the ontap-san drivers, the default is to use all data LIF IPs from the SVM and to use iSCSI multipath. Specifying an IP address for the dataLIF for the ontap-san drivers forces them to disable multipath and use only the specified address.

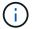

When creating a backend, remember that dataLIF and storagePrefix cannot be modified after creation. To update these parameters, you will need to create a new backend.

igroupName can be set to an igroup that is already created on the ONTAP cluster. If unspecified, Astra Trident automatically creates an igroup named trident-<br/>
backend-UUID>. If providing a pre-defined igroupName, NetApp recommends using an igroup per Kubernetes cluster, if the SVM is to be shared between environments. This is necessary for Astra Trident to maintain IQN additions/deletions automatically.

Backends can also have igroups updated after creation:

- igroupName can be updated to point to a new igroup that is created and managed on the SVM outside of Astra Trident.
- igroupName can be omitted. In this case, Astra Trident will create and manage a trident-<br/>
  dent-VullD> igroup automatically.

In both cases, volume attachments will continue to be accessible. Future volume attachments will use the updated igroup. This update does not disrupt access to volumes present on the backend.

A fully-qualified domain name (FQDN) can be specified for the managementLIF option.

managementLIF for all ONTAP drivers can also be set to IPv6 addresses. Make sure to install Trident with the --use-ipv6 flag. Care must be taken to define managementLIF IPv6 address within square brackets.

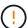

When using IPv6 addresses, make sure managementLIF and dataLIF (if included in your backend definition) are defined within square brackets, such as [28e8:d9fb:a825:b7bf:69a8:d02f:9e7b:3555]. If dataLIF is not provided, Astra Trident will fetch the IPv6 data LIFs from the SVM.

To enable the ontap-san drivers to use CHAP, set the useCHAP parameter to true in your backend definition. Astra Trident will then configure and use bidirectional CHAP as the default authentication for the SVM given in the backend. See here to learn about how it works.

For the ontap-san-economy driver, the limitVolumeSize option will also restrict the maximum size of the volumes it manages for qtrees and LUNs.

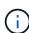

Astra Trident sets provisioning labels in the "Comments" field of all volumes created using the ontap-san driver. For each volume created, the "Comments" field on the FlexVol will be populated with all labels present on the storage pool it is placed in. Storage administrators can define labels per storage pool and group all volumes created in a storage pool. This provides a convenient way of differentiating volumes based on a set of customizable labels that are provided in the backend configuration.

## Backend configuration options for provisioning volumes

You can control how each volume is provisioned by default using these options in a special section of the configuration. For an example, see the configuration examples below.

| Parameter         | Description                                                                                                    | Default                                         |
|-------------------|----------------------------------------------------------------------------------------------------|-------------------------------------------------|
| spaceAllocation   | Space-allocation for LUNs                                                                                                    | "true"                                          |
| spaceReserve      | Space reservation mode; "none" (thin) or "volume" (thick)                                                                      | "none"                                          |
| snapshotPolicy    | Snapshot policy to use                                                                                                    | "none"                                          |
| qosPolicy         | QoS policy group to assign for volumes created. Choose one of qosPolicy or adaptiveQosPolicy per storage pool/backend          | 639                                             |
| adaptiveQosPolicy | Adaptive QoS policy group to assign for volumes created. Choose one of qosPolicy or adaptiveQosPolicy per storage pool/backend | 4439                                            |
| snapshotReserve   | Percentage of volume reserved for snapshots "0"                                                                                | <pre>If snapshotPolicy is "none", else ""</pre> |
| splitOnClone      | Split a clone from its parent upon creation                                                                                    | "false"                                         |
| splitOnClone      | Split a clone from its parent upon creation                                                                                    | "false"                                         |

| Parameter     | Description                     | Default                                                   |
|---------------|---------------------------------|-----------------------------------------------------------|
| encryption    | Enable NetApp volume encryption | "false"                                                   |
| securityStyle | Security style for new volumes  | "unix"                                                    |
| tieringPolicy | Tiering policy to use "none"    | "snapshot-only" for pre-ONTAP 9.5<br>SVM-DR configuration |

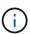

Using QoS policy groups with Astra Trident requires ONTAP 9.8 or later. It is recommended to use a non-shared QoS policy group and ensure the policy group is applied to each constituent individually. A shared QoS policy group will enforce the ceiling for the total throughput of all workloads.

Here's an example with defaults defined:

```
"version": 1,
"storageDriverName": "ontap-san",
"managementLIF": "10.0.0.1",
 "dataLIF": "10.0.0.2",
"svm": "trident svm",
"username": "admin",
 "password": "password",
 "labels": {"k8scluster": "dev2", "backend": "dev2-sanbackend"},
 "storagePrefix": "alternate-trident",
 "igroupName": "custom",
 "debugTraceFlags": {"api":false, "method":true},
 "defaults": {
     "spaceReserve": "volume",
     "gosPolicy": "standard",
     "spaceAllocation": "false",
     "snapshotPolicy": "default",
     "snapshotReserve": "10"
 }
}
```

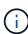

For all volumes created using the ontap-san driver, Astra Trident adds an extra 10 percent capacity to the FlexVol to accommodate the LUN metadata. The LUN will be provisioned with the exact size that the user requests in the PVC. Astra Trident adds 10 percent to the FlexVol (shows as Available size in ONTAP). Users will now get the amount of usable capacity they requested. This change also prevents LUNs from becoming read-only unless the available space is fully utilized. This does not apply to ontap-san-economy.

For backends that define snapshotReserve, Astra Trident calculates the size of volumes as follows:

```
Total volume size = [(PVC requested size) / (1 - (snapshotReserve percentage) / 100)] * 1.1
```

The 1.1 is the extra 10 percent Astra Trident adds to the FlexVol to accommodate the LUN metadata. For snapshotReserve = 5%, and PVC request = 5GiB, the total volume size is 5.79GiB and the available size is 5.5GiB. The volume show command should show results similar to this example:

| Vserver   | Volume        | Aggregate        | State       | Туре    | Size   | Available | Used% |
|-----------|---------------|------------------|-------------|---------|--------|-----------|-------|
|           |               |                  |             |         |        |           | -     |
| -         | _pvc_         | _89f1c156_380    | 1_4de4_9f9d | _034d54 | c395f4 |           |       |
|           |               | Transfer Control | online      | RW      | 10GB   | 5.00GB    | 0%    |
|           | _pvc_         | _e42ec6fe_3ba    | a_4af6_996d | 134adb  | bb8e6d |           |       |
|           |               |                  | online      | RW      | 5.79GB | 5.50GB    | 0%    |
|           | _pvc_         | e8372153_9ad     | 9_474a_951a | _08ae15 | e1c0ba |           |       |
|           |               |                  | online      | RW      | 1GB    | 511.8MB   | 0%    |
| 3 entries | were displaye | ed.              |             |         |        |           |       |

Currently, resizing is the only way to use the new calculation for an existing volume.

# Minimal configuration examples

The following examples show basic configurations that leave most parameters to default. This is the easiest way to define a backend.

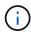

If you are using Amazon FSx on NetApp ONTAP with Astra Trident, the recommendation is to specify DNS names for LIFs instead of IP addresses.

## ontap-san driver with certificate-based authentication

This is a minimal backend configuration example. clientCertificate, clientPrivateKey, and trustedCACertificate (optional, if using trusted CA) are populated in backend.json and take the base64-encoded values of the client certificate, private key, and trusted CA certificate, respectively.

```
{
    "version": 1,
    "storageDriverName": "ontap-san",
    "backendName": "DefaultSANBackend",
    "managementLIF": "10.0.0.1",
    "dataLIF": "10.0.0.3",
    "svm": "svm iscsi",
    "useCHAP": true,
    "chapInitiatorSecret": "cl9qxIm36DKyawxy",
    "chapTargetInitiatorSecret": "rqxigXgkesIpwxyz",
    "chapTargetUsername": "iJF4heBRT0TCwxyz",
    "chapUsername": "uh2aNCLSd6cNwxyz",
    "igroupName": "trident",
    "clientCertificate": "ZXR0ZXJwYXB...ICMgJ3BhcGVyc2",
    "clientPrivateKey": "vciwKIyAqZG...OcnksIGRlc2NyaX",
    "trustedCACertificate": "zcyBbaG...b3Igb3duIGNsYXNz"
}
```

# ontap-san driver with bidirectional CHAP

This is a minimal backend configuration example. This basic configuration creates an ontap-san backend with useCHAP set to true.

```
{
    "version": 1,
    "storageDriverName": "ontap-san",
    "managementLIF": "10.0.0.1",
    "dataLIF": "10.0.0.3",
    "svm": "svm iscsi",
    "labels": {"k8scluster": "test-cluster-1", "backend": "testcluster1-
sanbackend"},
    "useCHAP": true,
    "chapInitiatorSecret": "cl9qxIm36DKyawxy",
    "chapTargetInitiatorSecret": "rqxiqXgkesIpwxyz",
    "chapTargetUsername": "iJF4heBRT0TCwxyz",
    "chapUsername": "uh2aNCLSd6cNwxyz",
    "igroupName": "trident",
    "username": "vsadmin",
    "password": "secret"
}
```

ontap-san-economy driver

```
"version": 1,
    "storageDriverName": "ontap-san-economy",
    "managementLIF": "10.0.0.1",
    "svm": "svm_iscsi_eco",
    "useCHAP": true,
    "chapInitiatorSecret": "cl9qxIm36DKyawxy",
    "chapTargetInitiatorSecret": "rqxigXgkesIpwxyz",
    "chapTargetUsername": "iJF4heBRT0TCwxyz",
    "chapUsername": "uh2aNCLSd6cNwxyz",
    "igroupName": "trident",
    "username": "vsadmin",
    "password": "secret"
}
```

# **Examples of backends with virtual storage pools**

In the sample backend definition file shown below, specific defaults are set for all storage pools, such as spaceReserve at none, spaceAllocation at false, and encryption at false. The virtual storage pools are defined in the storage section.

In this example, some of the storage pool sets their own spaceReserve, spaceAllocation, and encryption values, and some pools overwrite the default values set above.

```
{
    "version": 1,
    "storageDriverName": "ontap-san",
    "managementLIF": "10.0.0.1",
    "dataLIF": "10.0.0.3",
    "svm": "svm iscsi",
    "useCHAP": true,
    "chapInitiatorSecret": "cl9qxIm36DKyawxy",
    "chapTargetInitiatorSecret": "rqxiqXgkesIpwxyz",
    "chapTargetUsername": "iJF4heBRT0TCwxyz",
    "chapUsername": "uh2aNCLSd6cNwxyz",
    "igroupName": "trident",
    "username": "vsadmin",
    "password": "secret",
    "defaults": {
          "spaceAllocation": "false",
          "encryption": "false",
          "qosPolicy": "standard"
    "labels":{"store": "san store", "kubernetes-cluster": "prod-cluster-
```

```
1"},
    "region": "us east 1",
    "storage": [
        {
            "labels":{"protection":"gold", "creditpoints":"40000"},
            "zone": "us east 1a",
            "defaults": {
                "spaceAllocation": "true",
                "encryption": "true",
                "adaptiveQosPolicy": "adaptive-extreme"
        },
            "labels":{"protection":"silver", "creditpoints":"20000"},
            "zone": "us east 1b",
            "defaults": {
                "spaceAllocation": "false",
                "encryption": "true",
                "qosPolicy": "premium"
            }
        },
            "labels":{"protection":"bronze", "creditpoints":"5000"},
            "zone": "us east 1c",
            "defaults": {
                "spaceAllocation": "true",
                "encryption": "false"
            }
        }
   ]
}
```

Here is an iSCSI example for the ontap-san-economy driver:

```
"version": 1,
"storageDriverName": "ontap-san-economy",
"managementLIF": "10.0.0.1",
"svm": "svm_iscsi_eco",
"useCHAP": true,
"chapInitiatorSecret": "cl9qxIm36DKyawxy",
"chapTargetInitiatorSecret": "rqxigXgkesIpwxyz",
"chapTargetUsername": "iJF4heBRT0TCwxyz",
"chapUsername": "uh2aNCLSd6cNwxyz",
"igroupName": "trident",
```

```
"username": "vsadmin",
    "password": "secret",
    "defaults": {
          "spaceAllocation": "false",
          "encryption": "false"
    },
    "labels":{"store":"san economy store"},
    "region": "us east 1",
    "storage": [
        {
             "labels":{"app":"oracledb", "cost":"30"},
             "zone": "us east 1a",
             "defaults": {
                 "spaceAllocation": "true",
                 "encryption": "true"
             }
        },
        {
             "labels":{"app":"postgresdb", "cost":"20"},
             "zone": "us east 1b",
             "defaults": {
                 "spaceAllocation": "false",
                 "encryption": "true"
             }
        },
             "labels": { "app": "mysqldb", "cost": "10" },
             "zone":"us_east_1c",
             "defaults": {
                 "spaceAllocation": "true",
                 "encryption": "false"
             }
        }
    1
}
```

## Map backends to StorageClasses

The following StorageClass definitions refer to the above virtual storage pools. Using the parameters.selector field, each StorageClass calls out which virtual pool(s) can be used to host a volume. The volume will have the aspects defined in the chosen virtual pool.

• The first StorageClass (protection-gold) will map to the first, second virtual storage pool in the ontap-nas-flexgroup backend and the first virtual storage pool in the ontap-san backend. These are the only pool offering gold level protection.

- The second StorageClass (protection-not-gold) will map to the third, fourth virtual storage pool in ontap-nas-flexgroup backend and the second, third virtual storage pool in ontap-san backend. These are the only pools offering protection level other than gold.
- The third StorageClass (app-mysqldb) will map to the fourth virtual storage pool in ontap-nas backend and the third virtual storage pool in ontap-san-economy backend. These are the only pools offering storage pool configuration for mysqldb type app.
- The fourth StorageClass (protection-silver-creditpoints-20k) will map to the third virtual storage pool in ontap-nas-flexgroup backend and the second virtual storage pool in ontap-san backend. These are the only pools offering gold-level protection at 20000 creditpoints.
- The fifth StorageClass (creditpoints-5k) will map to the second virtual storage pool in ontap-naseconomy backend and the third virtual storage pool in ontap-san backend. These are the only pool offerings at 5000 creditpoints.

Astra Trident will decide which virtual storage pool is selected and will ensure the storage requirement is met.

```
apiVersion: storage.k8s.io/v1
kind: StorageClass
metadata:
  name: protection-gold
provisioner: netapp.io/trident
parameters:
  selector: "protection=gold"
  fsType: "ext4"
apiVersion: storage.k8s.io/v1
kind: StorageClass
metadata:
  name: protection-not-gold
provisioner: netapp.io/trident
parameters:
  selector: "protection!=gold"
  fsType: "ext4"
apiVersion: storage.k8s.io/v1
kind: StorageClass
metadata:
  name: app-mysqldb
provisioner: netapp.io/trident
parameters:
  selector: "app=mysqldb"
  fsType: "ext4"
apiVersion: storage.k8s.io/v1
kind: StorageClass
metadata:
  name: protection-silver-creditpoints-20k
provisioner: netapp.io/trident
parameters:
  selector: "protection=silver; creditpoints=20000"
  fsType: "ext4"
apiVersion: storage.k8s.io/v1
kind: StorageClass
metadata:
  name: creditpoints-5k
provisioner: netapp.io/trident
parameters:
  selector: "creditpoints=5000"
  fsType: "ext4"
```

# Configure a backend with ONTAP NAS drivers

Learn about configuring an ONTAP backend with ONTAP NAS drivers.

- Preparation
- · Configuration and examples

# **User permissions**

Astra Trident expects to be run as either an ONTAP or SVM administrator, typically using the admin cluster user or a vsadmin SVM user, or a user with a different name that has the same role. For Amazon FSx for NetApp ONTAP deployments, Astra Trident expects to be run as either an ONTAP or SVM administrator, using the cluster fsxadmin user or a vsadmin SVM user, or a user with a different name that has the same role. The fsxadmin user is a limited replacement for the cluster admin user.

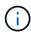

If you use the limitAggregateUsage parameter, cluster admin permissions are required. When using Amazon FSx for NetApp ONTAP with Astra Trident, the limitAggregateUsage parameter will not work with the vsadmin and fsxadmin user accounts. The configuration operation will fail if you specify this parameter.

# **Preparation**

Learn about how to prepare to configure an ONTAP backend with ONTAP NAS drivers. For all ONTAP backends, Astra Trident requires at least one aggregate assigned to the SVM.

For all ONTAP backends, Astra Trident requires at least one aggregate assigned to the SVM.

Remember that you can also run more than one driver, and create storage classes that point to one or the other. For example, you could configure a Gold class that uses the ontap-nas driver and a Bronze class that uses the ontap-nas-economy one.

All of your Kubernetes worker nodes must have the appropriate NFS tools installed. See here for more details.

#### **Authentication**

Astra Trident offers two modes of authenticating an ONTAP backend.

- Credential-based: The username and password to an ONTAP user with the required permissions. It is
  recommended to use a pre-defined security login role, such as admin or vsadmin to ensure maximum
  compatibility with ONTAP versions.
- Certificate-based: Astra Trident can also communicate with an ONTAP cluster using a certificate installed on the backend. Here, the backend definition must contain Base64-encoded values of the client certificate, key, and the trusted CA certificate if used (recommended).

Users can also choose to update existing backends, opting to move from credential-based to certificate-based, and vice-versa. If **both credentials and certificates are provided**, Astra Trident will default to using certificates while issuing a warning to remove the credentials from the backend definition.

#### **Enable credential-based authentication**

Astra Trident requires the credentials to an SVM-scoped/cluster-scoped admin to communicate with the ONTAP backend. It is recommended to make use of standard, pre-defined roles such as admin or vsadmin.

This ensures forward compatibility with future ONTAP releases that might expose feature APIs to be used by future Astra Trident releases. A custom security login role can be created and used with Astra Trident, but is not recommended.

A sample backend definition will look like this:

```
"version": 1,
  "backendName": "ExampleBackend",
  "storageDriverName": "ontap-nas",
  "managementLIF": "10.0.0.1",
  "dataLIF": "10.0.0.2",
  "svm": "svm_nfs",
  "username": "vsadmin",
  "password": "secret"
}
```

Keep in mind that the backend definition is the only place the credentials are stored in plain text. After the backend is created, usernames/passwords are encoded with Base64 and stored as Kubernetes secrets. The creation/updation of a backend is the only step that requires knowledge of the credentials. As such, it is an admin-only operation, to be performed by the Kubernetes/storage administrator.

#### **Enable certificate-based Authentication**

New and existing backends can use a certificate and communicate with the ONTAP backend. Three parameters are required in the backend definition.

- clientCertificate: Base64-encoded value of client certificate.
- clientPrivateKey: Base64-encoded value of associated private key.
- trustedCACertificate: Base64-encoded value of trusted CA certificate. If using a trusted CA, this parameter must be provided. This can be ignored if no trusted CA is used.

A typical workflow involves the following steps.

#### Steps

1. Generate a client certificate and key. When generating, set Common Name (CN) to the ONTAP user to authenticate as.

```
openssl req -x509 -nodes -days 1095 -newkey rsa:2048 -keyout k8senv.key -out k8senv.pem -subj "/C=US/ST=NC/L=RTP/O=NetApp/CN=vsadmin"
```

Add trusted CA certificate to the ONTAP cluster. This might be already handled by the storage administrator. Ignore if no trusted CA is used.

```
security certificate install -type server -cert-name <trusted-ca-cert-
name> -vserver <vserver-name>
ssl modify -vserver <vserver-name> -server-enabled true -client-enabled
true -common-name <common-name> -serial <SN-from-trusted-CA-cert> -ca
<cert-authority>
```

3. Install the client certificate and key (from step 1) on the ONTAP cluster.

```
security certificate install -type client-ca -cert-name <certificate-
name> -vserver <vserver-name>
security ssl modify -vserver <vserver-name> -client-enabled true
```

4. Confirm the ONTAP security login role supports cert authentication method.

```
security login create -user-or-group-name vsadmin -application ontapi -authentication-method cert -vserver <vserver-name> security login create -user-or-group-name vsadmin -application http -authentication-method cert -vserver <vserver-name>
```

 Test authentication using certificate generated. Replace <ONTAP Management LIF> and <vserver name> with Management LIF IP and SVM name. You must ensure the LIF has its service policy set to defaultdata-management.

```
curl -X POST -Lk https://<ONTAP-Management-
LIF>/servlets/netapp.servlets.admin.XMLrequest_filer --key k8senv.key
--cert ~/k8senv.pem -d '<?xml version="1.0" encoding="UTF-8"?><netapp
xmlns="http://www.netapp.com/filer/admin" version="1.21"
vfiler="<vserver-name>"><vserver-get></vserver-get></netapp>'
```

6. Encode certificate, key and trusted CA certificate with Base64.

```
base64 -w 0 k8senv.pem >> cert_base64
base64 -w 0 k8senv.key >> key_base64
base64 -w 0 trustedca.pem >> trustedca_base64
```

7. Create backend using the values obtained from the previous step.

```
$ cat cert-backend-updated.json
"version": 1,
"storageDriverName": "ontap-nas",
"backendName": "NasBackend",
"managementLIF": "1.2.3.4",
"dataLIF": "1.2.3.8",
"svm": "vserver test",
"clientCertificate": "Faaaakkkkeeee...Vaaalllluuuueeee",
"clientPrivateKey": "LSOtFaKE...OVaLuESOtLSOK",
"storagePrefix": "myPrefix "
#Update backend with tridentctl
$ tridentctl update backend NasBackend -f cert-backend-updated.json -n
trident
+----
+----+
  NAME | STORAGE DRIVER |
                                  UUID
STATE | VOLUMES |
+----
+----+
| NasBackend | ontap-nas | 98e19b74-aec7-4a3d-8dcf-128e5033b214 |
+----
+----+
```

#### Update authentication methods or rotate credentials

You can update an existing backend to make use of a different authentication method or to rotate their credentials. This works both ways: backends that make use of username/password can be updated to use certificates; backends that utilize certificates can be updated to username/password based. To do this, use an updated backend.json file containing the required parameters to execute tridentctl backend update.

```
$ cat cert-backend-updated.json
{
"version": 1,
"storageDriverName": "ontap-nas",
"backendName": "NasBackend",
"managementLIF": "1.2.3.4",
"dataLIF": "1.2.3.8",
"svm": "vserver test",
"username": "vsadmin",
"password": "secret",
"storagePrefix": "myPrefix "
#Update backend with tridentctl
$ tridentctl update backend NasBackend -f cert-backend-updated.json -n
trident
+----
+----+
  NAME | STORAGE DRIVER |
                                 UUID
STATE | VOLUMES |
+----
+----+
| NasBackend | ontap-nas | 98e19b74-aec7-4a3d-8dcf-128e5033b214 |
         9 1
online |
+----
+----+
```

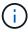

When rotating passwords, the storage administrator must first update the password for the user on ONTAP. This is followed by a backend update. When rotating certificates, multiple certificates can be added to the user. The backend is then updated to use the new certificate, following which the old certificate can be deleted from the ONTAP cluster.

Updating a backend does not disrupt access to volumes that have already been created, nor impact volume connections made after. A successful backend update indicates that Astra Trident can communicate with the ONTAP backend and handle future volume operations.

# Manage NFS export policies

Astra Trident uses NFS export policies to control access to the volumes that it provisions.

Astra Trident provides two options when working with export policies:

- Astra Trident can dynamically manage the export policy itself; in this mode of operation, the storage
  administrator specifies a list of CIDR blocks that represent admissible IP addresses. Astra Trident adds
  node IPs that fall in these ranges to the export policy automatically. Alternatively, when no CIDRs are
  specified, any global-scoped unicast IP found on the nodes will be added to the export policy.
- Storage administrators can create an export policy and add rules manually. Astra Trident uses the default

export policy unless a different export policy name is specified in the configuration.

#### Dynamically manage export policies

The 20.04 release of CSI Trident provides the ability to dynamically manage export policies for ONTAP backends. This provides the storage administrator the ability to specify a permissible address space for worker node IPs, rather than defining explicit rules manually. It greatly simplifies export policy management; modifications to the export policy no longer require manual intervention on the storage cluster. Moreover, this helps restrict access to the storage cluster only to worker nodes that have IPs in the range specified, supporting a finegrained and automated management.

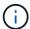

The dynamic management of export policies is only available for CSI Trident. It is important to ensure that the worker nodes are not being NATed.

#### **Example**

There are two configuration options that must be used. Here's an example backend definition:

```
"version": 1,
   "storageDriverName": "ontap-nas",
   "backendName": "ontap_nas_auto_export,
   "managementLIF": "192.168.0.135",
   "svm": "svm1",
   "username": "vsadmin",
   "password": "FaKePaSsWoRd",
   "autoExportCIDRs": ["192.168.0.0/24"],
   "autoExportPolicy": true
}
```

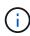

When using this feature, you must ensure that the root junction in your SVM has a precreated export policy with an export rule that permits the node CIDR block (such as the default export policy). Always follow NetApp's recommended best practice of dedicating a SVM for Astra Trident.

Here is an explanation of how this feature works using the example above:

- autoExportPolicy is set to true. This indicates that Astra Trident will create an export policy for the svm1 SVM and handle the addition and deletion of rules using autoExportCIDRs address blocks. For example, a backend with UUID 403b5326-8482-40db-96d0-d83fb3f4daec and autoExportPolicy set to true creates an export policy named trident-403b5326-8482-40db-96d0-d83fb3f4daec on the SVM.
- autoExportCIDRs contains a list of address blocks. This field is optional and it defaults to ["0.0.0.0/0", "::/0"]. If not defined, Astra Trident adds all globally-scoped unicast addresses found on the worker nodes.

In this example, the 192.168.0.0/24 address space is provided. This indicates that Kubernetes node IPs that fall within this address range will be added to the export policy that Astra Trident creates. When Astra Trident registers a node it runs on, it retrieves the IP addresses of the node and checks them against the address blocks provided in autoExportCIDRs. After filtering the IPs, Astra Trident creates export policy rules

for the client IPs it discovers, with one rule for each node it identifies.

You can update autoExportPolicy and autoExportCIDRs for backends after you create them. You can append new CIDRs for a backend that is automatically managed or delete existing CIDRs. Exercise care when deleting CIDRs to ensure that existing connections are not dropped. You can also choose to disable autoExportPolicy for a backend and fall back to a manually created export policy. This will require setting the exportPolicy parameter in your backend config.

After Astra Trident creates or updates a backend, you can check the backend using tridentctl or the corresponding tridentbackend CRD:

```
$ ./tridentctl get backends ontap nas auto export -n trident -o yaml
items:
- backendUUID: 403b5326-8482-40db-96d0-d83fb3f4daec
 confiq:
   aggregate: ""
   autoExportCIDRs:
    - 192.168.0.0/24
    autoExportPolicy: true
   backendName: ontap nas auto export
    chapInitiatorSecret: ""
    chapTargetInitiatorSecret: ""
    chapTargetUsername: ""
    chapUsername: ""
    dataLIF: 192.168.0.135
    debug: false
    debugTraceFlags: null
    defaults:
      encryption: "false"
     exportPolicy: <automatic>
      fileSystemType: ext4
```

As nodes are added to a Kubernetes cluster and registered with the Astra Trident controller, export policies of existing backends are updated (provided they fall in the address range specified in autoExportCIDRs for the backend).

When a node is removed, Astra Trident checks all backends that are online to remove the access rule for the node. By removing this node IP from the export policies of managed backends, Astra Trident prevents rogue mounts, unless this IP is reused by a new node in the cluster.

For previously existing backends, updating the backend with tridentctl update backend will ensure that Astra Trident manages the export policies automatically. This will create a new export policy named after the backend's UUID and volumes that are present on the backend will use the newly created export policy when they are mounted again.

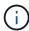

Deleting a backend with auto-managed export policies will delete the dynamically created export policy. If the backend is re-created, it is treated as a new backend and will result in the creation of a new export policy.

If the IP address of a live node is updated, you must restart the Astra Trident pod on the node. Astra Trident will then update the export policy for backends it manages to reflect this IP change.

# Configuration options and examples

Learn about how to create and use ONTAP NAS drivers with your Astra Trident installation. This section provides backend configuration examples and details about how to map backends to StorageClasses.

# **Backend configuration options**

See the following table for the backend configuration options:

| Parameter            | Description                                                                                  | Default                                                                                       |  |
|----------------------|----------------------------------------------------------------------------------------------|-----------------------------------------------------------------------------------------------|--|
| version              |                                                                                              | Always 1                                                                                      |  |
| storageDriverName    | Name of the storage driver                                                                   | "ontap-nas", "ontap-nas-economy"<br>"ontap-nas-flexgroup", "ontap-san"<br>"ontap-san-economy" |  |
| backendName          | Custom name or the storage backend                                                           | Driver name + "_" + dataLIF                                                                   |  |
| managementLIF        | IP address of a cluster or SVM management LIF                                                | "10.0.0.1", "[2001:1234:abcd::fefe]"                                                          |  |
| dataLIF              | IP address of protocol LIF. Use square brackets for IPv6. Cannot be updated after you set it | Derived by the SVM unless specified                                                           |  |
| autoExportPolicy     | Enable automatic export policy creation and updating [Boolean]                               | false                                                                                         |  |
| autoExportCIDRs      | List of CIDRs to filter Kubernetes' node IPs against when autoExportPolicy is enabled        | ["0.0.0.0/0", "::/0"]`                                                                        |  |
| labels               | Set of arbitrary JSON-formatted labels to apply on volumes                                   | 439                                                                                           |  |
| clientCertificate    | Base64-encoded value of client certificate. Used for certificate-based auth                  | <b>447</b>                                                                                    |  |
| clientPrivateKey     | Base64-encoded value of client private key. Used for certificate-based auth                  | ш                                                                                             |  |
| trustedCACertificate | Base64-encoded value of trusted CA certificate. Optional. Used for certificate-based auth    | ш                                                                                             |  |
| username             | Username to connect to the cluster/SVM. Used for credential-based auth                       |                                                                                               |  |
| password             | Password to connect to the cluster/SVM. Used for credential-based auth                       |                                                                                               |  |

| Parameter           | Description                                                                                 | Default                                      |
|---------------------|---------------------------------------------------------------------------------------------|----------------------------------------------|
| svm                 | Storage virtual machine to use                                                              | Derived if an SVM managementLIF is specified |
| igroupName          | Name of the igroup for SAN volumes to use                                                   | "trident- <backend-uuid>"</backend-uuid>     |
| storagePrefix       | Prefix used when provisioning new volumes in the SVM. Cannot be updated after you set it    | "trident"                                    |
| limitAggregateUsage | Fail provisioning if usage is above this percentage. Does not apply to Amazon FSx for ONTAP | "" (not enforced by default)                 |
| limitVolumeSize     | Fail provisioning if requested volume size is above this value.                             | "" (not enforced by default)                 |
| lunsPerFlexvol      | Maximum LUNs per Flexvol, must be in range [50, 200]                                        | "100"                                        |
| debugTraceFlags     | Debug flags to use when troubleshooting. Example, {"api":false, "method":true}              | null                                         |
| nfsMountOptions     | Comma-separated list of NFS mount options                                                   | 6693                                         |
| qtreesPerFlexvol    | Maximum Qtrees per FlexVol, must be in range [50, 300]                                      | "200"                                        |
| useREST             | Boolean parameter to use ONTAP REST APIs. <b>Tech preview</b>                               | false                                        |

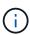

useREST is provided as a **tech preview** that is recommended for test environments and not for production workloads. When set to true, Astra Trident will use ONTAP REST APIs to communicate with the backend. This feature requires ONTAP 9.8 and later. In addition, the ONTAP login role used must have access to the ontap application. This is satisfied by the predefined vsadmin and cluster-admin roles.

To communicate with the ONTAP cluster, you should provide the authentication parameters. This could be the username/password to a security login or an installed certificate.

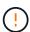

If you are using an Amazon FSx for NetApp ONTAP backend, do not specify the limitAggregateUsage parameter. The fsxadmin and vsadmin roles provided by Amazon FSx for NetApp ONTAP do not contain the required access permissions to retrieve aggregate usage and limit it through Astra Trident.

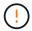

Do not use debugTraceFlags unless you are troubleshooting and require a detailed log dump.

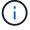

When creating a backend, remember that the dataLIF and storagePrefix cannot be modified after creation. To update these parameters, you will need to create a new backend.

A fully-qualified domain name (FQDN) can be specified for the managementLIF option. A FQDN may also be

specified for the dataLIF option, in which case the FQDN will be used for the NFS mount operations. This way you can create a round-robin DNS to load-balance across multiple data LIFs.

managementLIF for all ONTAP drivers can also be set to IPv6 addresses. Make sure to install Astra Trident with the --use-ipv6 flag. Care must be taken to define the managementLIF IPv6 address within square brackets.

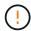

When using IPv6 addresses, make sure managementLIF and dataLIF (if included in your backend definition) are defined within square brackets, such as [28e8:d9fb:a825:b7bf:69a8:d02f:9e7b:3555]. If dataLIF is not provided, Astra Trident will fetch the IPv6 data LIFs from the SVM.

Using the autoExportPolicy and autoExportCIDRs options, CSI Trident can manage export policies automatically. This is supported for all ontap-nas-\* drivers.

For the <code>ontap-nas-economy</code> driver, the <code>limitVolumeSize</code> option will also restrict the maximum size of the volumes it manages for qtrees and LUNs, and the <code>qtreesPerFlexvol</code> option allows customizing the maximum number of <code>qtreesperFlexvol</code>.

The nfsMountOptions parameter can be used to specify mount options. The mount options for Kubernetes persistent volumes are normally specified in storage classes, but if no mount options are specified in a storage class, Astra Trident will fall back to using the mount options specified in the storage backend's configuration file. If no mount options are specified in either the storage class or the configuration file, then Astra Trident will not set any mount options on an associated persistent volume.

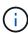

Astra Trident sets provisioning labels in the "Comments" field of all volumes created using ontap-nas and ontap-nas-flexgroup. Based on the driver used, the comments are set on the FlexVol (ontap-nas) or FlexGroup (ontap-nas-flexgroup). Astra Trident will copy all labels present on a storage pool to the storage volume at the time it is provisioned. Storage administrators can define labels per storage pool and group all volumes created in a storage pool. This provides a convenient way of differentiating volumes based on a set of customizable labels that are provided in the backend configuration.

#### Backend configuration options for provisioning volumes

You can control how each volume is provisioned by default using these options in a special section of the configuration. For an example, see the configuration examples below.

| Parameter       | Description                                                                                                    | Default |
|-----------------|----------------------------------------------------------------------------------------------------|---------|
| spaceAllocation | Space-allocation for LUNs                                                                                             | "true"  |
| spaceReserve    | Space reservation mode; "none" (thin) or "volume" (thick)                                                             | "none"  |
| snapshotPolicy  | Snapshot policy to use                                                                                                | "none"  |
| qosPolicy       | QoS policy group to assign for volumes created. Choose one of qosPolicy or adaptiveQosPolicy per storage pool/backend | 439     |

| Parameter         | Description                                                                                                    | Default                                                |
|-------------------|----------------------------------------------------------------------------------------------------|--------------------------------------------------------|
| adaptiveQosPolicy | Adaptive QoS policy group to assign for volumes created. Choose one of qosPolicy or adaptiveQosPolicy per storage pool/backend. Not supported by ontap-nas-economy. |                                                        |
| snapshotReserve   | Percentage of volume reserved for snapshots "0"                                                                                                    | <pre>If snapshotPolicy is "none", else ""</pre>        |
| splitOnClone      | Split a clone from its parent upon creation                                                                                                    | "false"                                                |
| encryption        | Enable NetApp volume encryption                                                                                                    | "false"                                                |
| securityStyle     | Security style for new volumes                                                                                                    | "unix"                                                 |
| tieringPolicy     | Tiering policy to use "none"                                                                                                    | "snapshot-only" for pre-ONTAP 9.5 SVM-DR configuration |
| unixPermissions   | Mode for new volumes                                                                                                    | "777"                                                  |
| snapshotDir       | Controls visibility of the .snapshot directory                                                                                                    | "false"                                                |
| exportPolicy      | Export policy to use                                                                                                    | "default"                                              |
| securityStyle     | Security style for new volumes                                                                                                    | "unix"                                                 |

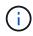

Using QoS policy groups with Astra Trident requires ONTAP 9.8 or later. It is recommended to use a non-shared QoS policy group and ensure the policy group is applied to each constituent individually. A shared QoS policy group will enforce the ceiling for the total throughput of all workloads.

Here's an example with defaults defined:

```
{
  "version": 1,
  "storageDriverName": "ontap-nas",
  "backendName": "customBackendName",
  "managementLIF": "10.0.0.1",
  "dataLIF": "10.0.0.2",
  "labels": {"k8scluster": "dev1", "backend": "dev1-nasbackend"},
  "svm": "trident svm",
  "username": "cluster-admin",
  "password": "password",
  "limitAggregateUsage": "80%",
  "limitVolumeSize": "50Gi",
  "nfsMountOptions": "nfsvers=4",
  "debugTraceFlags": {"api":false, "method":true},
  "defaults": {
    "spaceReserve": "volume",
    "gosPolicy": "premium",
    "exportPolicy": "myk8scluster",
    "snapshotPolicy": "default",
    "snapshotReserve": "10"
  }
}
```

For ontap-nas and ontap-nas-flexgroups, Astra Trident now uses a new calculation to ensure that the FlexVol is sized correctly with the snapshotReserve percentage and PVC. When the user requests a PVC, Astra Trident creates the original FlexVol with more space by using the new calculation. This calculation ensures that the user receives the writable space they requested for in the PVC, and not lesser space than what they requested. Before v21.07, when the user requests a PVC (for example, 5GiB), with the snapshotReserve to 50 percent, they get only 2.5GiB of writeable space. This is because what the user requested for is the whole volume and snapshotReserve is a percentage of that. With Trident 21.07, what the user requests for is the writeable space and Astra Trident defines the snapshotReserve number as the percentage of the whole volume. This does not apply to ontap-nas-economy. See the following example to see how this works:

The calculation is as follows:

```
Total volume size = (PVC requested size) / (1 - (snapshotReserve percentage) / 100)
```

For snapshotReserve = 50%, and PVC request = 5GiB, the total volume size is 2/.5 = 10GiB and the available size is 5GiB, which is what the user requested in the PVC request. The volume show command should show results similar to this example:

```
server
           Volume
                        Aggregate
                                                  Type
                                                                     Available Used%
                   _pvc_89f1c156_3801_4de4_9f9d_034d54c395f4
                                                  RW
                                                                        5.00GB
                                                                                   0%
                                      online
                   _pvc_e8372153_9ad9_474a_951a_08ae15e1c0ba
                                      online
                                                  RW
                                                               1GB
                                                                       511.8MB
2 entries were displayed.
```

Existing backends from previous installs will provision volumes as explained above when upgrading Astra Trident. For volumes that you created before upgrading, you should resize their volumes for the change to be observed. For example, a 2GiB PVC with snapshotReserve=50 earlier resulted in a volume that provides 1GiB of writable space. Resizing the volume to 3GiB, for example, provides the application with 3GiB of writable space on a 6 GiB volume.

# Minimal configuration examples

The following examples show basic configurations that leave most parameters to default. This is the easiest way to define a backend.

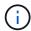

If you are using Amazon FSx on NetApp ONTAP with Trident, the recommendation is to specify DNS names for LIFs instead of IP addresses.

#### ontap-nas driver with certificate-based authentication

This is a minimal backend configuration example. clientCertificate, clientPrivateKey, and trustedCACertificate (optional, if using trusted CA) are populated in backend.json and take the base64-encoded values of the client certificate, private key, and trusted CA certificate, respectively.

```
"version": 1,
"backendName": "DefaultNASBackend",
"storageDriverName": "ontap-nas",
"managementLIF": "10.0.0.1",
"dataLIF": "10.0.0.15",
"svm": "nfs_svm",
"clientCertificate": "ZXR0ZXJwYXB...ICMgJ3BhcGVyc2",
"clientPrivateKey": "vciwKIyAgZG...0cnksIGRlc2NyaX",
"trustedCACertificate": "zcyBbaG...b3Igb3duIGNsYXNz",
"storagePrefix": "myPrefix_"
}
```

#### ontap-nas driver with auto export policy

This example shows you how you can instruct Astra Trident to use dynamic export policies to create and manage the export policy automatically. This works the same for the ontap-nas-economy and ontap-nas-flexgroup drivers.

```
{
      "version": 1,
      "storageDriverName": "ontap-nas",
      "managementLIF": "10.0.0.1",
      "dataLIF": "10.0.0.2",
      "svm": "svm nfs",
      "labels": {"k8scluster": "test-cluster-east-1a", "backend": "test1-
 nasbackend"},
      "autoExportPolicy": true,
      "autoExportCIDRs": ["10.0.0.0/24"],
      "username": "admin",
      "password": "secret",
      "nfsMountOptions": "nfsvers=4",
 }
ontap-nas-flexgroup driver
"version": 1,
"storageDriverName": "ontap-nas-flexgroup",
"managementLIF": "10.0.0.1",
"dataLIF": "10.0.0.2",
"labels": {"k8scluster": "test-cluster-east-1b", "backend": "test1-ontap-cluster"},
"svm": "svm nfs",
"username": "vsadmin",
"password": "secret",
ontap-nas driver with IPv6
   "version": 1,
   "storageDriverName": "ontap-nas",
   "backendName": "nas ipv6 backend",
   "managementLIF": "[5c5d:5edf:8f:7657:bef8:109b:1b41:d491]",
   "labels": {"k8scluster": "test-cluster-east-1a", "backend": "test1-ontap-
 ipv6"},
   "svm": "nas ipv6 svm",
  "username": "vsadmin",
```

ontap-nas-economy driver

"password": "netapp123"

}

```
"version": 1,
  "storageDriverName": "ontap-nas-economy",
  "managementLIF": "10.0.0.1",
  "dataLIF": "10.0.0.2",
  "svm": "svm_nfs",
  "username": "vsadmin",
  "password": "secret"
}
```

# **Examples of backends with virtual storage pools**

In the sample backend definition file shown below, specific defaults are set for all storage pools, such as spaceReserve at none, spaceAllocation at false, and encryption at false. The virtual storage pools are defined in the storage section.

In this example, some of the storage pool sets their own spaceReserve, spaceAllocation, and encryption values, and some pools overwrite the default values set above.

ontap-nas driver

```
{
    "version": 1,
    "storageDriverName": "ontap-nas",
    "managementLIF": "10.0.0.1",
    "dataLIF": "10.0.0.2",
    "svm": "svm nfs",
    "username": "admin",
    "password": "secret",
    "nfsMountOptions": "nfsvers=4",
    "defaults": {
          "spaceReserve": "none",
          "encryption": "false",
          "gosPolicy": "standard"
    },
    "labels":{"store":"nas store", "k8scluster": "prod-cluster-1"},
    "region": "us east 1",
    "storage": [
            "labels":{"app":"msoffice", "cost":"100"},
            "zone": "us east 1a",
            "defaults": {
                "spaceReserve": "volume",
                "encryption": "true",
```

```
"unixPermissions": "0755",
                 "adaptiveQosPolicy": "adaptive-premium"
            }
        },
            "labels": { "app": "slack", "cost": "75"},
             "zone": "us east 1b",
            "defaults": {
                 "spaceReserve": "none",
                 "encryption": "true",
                 "unixPermissions": "0755"
            }
        },
            "labels": { "app": "wordpress", "cost": "50"},
            "zone": "us east 1c",
             "defaults": {
                 "spaceReserve": "none",
                 "encryption": "true",
                 "unixPermissions": "0775"
            }
        },
            "labels": { "app": "mysqldb", "cost": "25" },
             "zone":"us east 1d",
            "defaults": {
                 "spaceReserve": "volume",
                 "encryption": "false",
                 "unixPermissions": "0775"
            }
        }
    ]
}
```

ontap-nas-flexgroup driver

```
"version": 1,
  "storageDriverName": "ontap-nas-flexgroup",
  "managementLIF": "10.0.0.1",
  "dataLIF": "10.0.0.2",
  "svm": "svm_nfs",
  "username": "vsadmin",
  "password": "secret",
```

```
"defaults": {
          "spaceReserve": "none",
          "encryption": "false"
    },
    "labels":{"store":"flexgroup_store", "k8scluster": "prod-cluster-1"},
    "region": "us east 1",
    "storage": [
        {
            "labels":{"protection":"gold", "creditpoints":"50000"},
            "zone": "us east 1a",
            "defaults": {
                "spaceReserve": "volume",
                "encryption": "true",
                "unixPermissions": "0755"
            }
        },
            "labels":{"protection":"gold", "creditpoints":"30000"},
            "zone": "us east 1b",
            "defaults": {
                "spaceReserve": "none",
                "encryption": "true",
                "unixPermissions": "0755"
            }
        },
            "labels":{"protection":"silver", "creditpoints":"20000"},
            "zone": "us east 1c",
            "defaults": {
                "spaceReserve": "none",
                "encryption": "true",
                "unixPermissions": "0775"
            }
        },
            "labels":{"protection":"bronze", "creditpoints":"10000"},
            "zone": "us east 1d",
            "defaults": {
                "spaceReserve": "volume",
                "encryption": "false",
                "unixPermissions": "0775"
   ]
}
```

```
{
    "version": 1,
    "storageDriverName": "ontap-nas-economy",
    "managementLIF": "10.0.0.1",
    "dataLIF": "10.0.0.2",
    "svm": "svm nfs",
    "username": "vsadmin",
    "password": "secret",
    "defaults": {
          "spaceReserve": "none",
          "encryption": "false"
    },
    "labels":{"store":"nas economy store"},
    "region": "us east 1",
    "storage": [
        {
            "labels":{"department":"finance", "creditpoints":"6000"},
            "zone":"us east 1a",
            "defaults": {
                "spaceReserve": "volume",
                "encryption": "true",
                "unixPermissions": "0755"
            }
        },
            "labels":{"department":"legal", "creditpoints":"5000"},
            "zone": "us east 1b",
            "defaults": {
                "spaceReserve": "none",
                "encryption": "true",
                "unixPermissions": "0755"
            }
        },
            "labels":{"department":"engineering", "creditpoints":"3000"},
            "zone": "us east 1c",
            "defaults": {
                "spaceReserve": "none",
                "encryption": "true",
                "unixPermissions": "0775"
            }
        },
```

#### Map backends to StorageClasses

The following StorageClass definitions refer to the above virtual storage pools. Using the parameters.selector field, each StorageClass calls out which virtual pool(s) can be used to host a volume. The volume will have the aspects defined in the chosen virtual pool.

- The first StorageClass (protection-gold) will map to the first, second virtual storage pool in the ontap-nas-flexgroup backend and the first virtual storage pool in the ontap-san backend. These are the only pool offering gold level protection.
- The second StorageClass (protection-not-gold) will map to the third, fourth virtual storage pool in ontap-nas-flexgroup backend and the second, third virtual storage pool in ontap-san backend. These are the only pools offering protection level other than gold.
- The third StorageClass (app-mysqldb) will map to the fourth virtual storage pool in ontap-nas backend and the third virtual storage pool in ontap-san-economy backend. These are the only pools offering storage pool configuration for mysqldb type app.
- The fourth StorageClass (protection-silver-creditpoints-20k) will map to the third virtual storage pool in ontap-nas-flexgroup backend and the second virtual storage pool in ontap-san backend. These are the only pools offering gold-level protection at 20000 creditpoints.
- The fifth StorageClass (creditpoints-5k) will map to the second virtual storage pool in ontap-naseconomy backend and the third virtual storage pool in ontap-san backend. These are the only pool offerings at 5000 creditpoints.

Astra Trident will decide which virtual storage pool is selected and will ensure the storage requirement is met.

```
apiVersion: storage.k8s.io/v1
kind: StorageClass
metadata:
  name: protection-gold
provisioner: netapp.io/trident
parameters:
  selector: "protection=gold"
  fsType: "ext4"
apiVersion: storage.k8s.io/v1
kind: StorageClass
metadata:
  name: protection-not-gold
provisioner: netapp.io/trident
parameters:
  selector: "protection!=gold"
  fsType: "ext4"
apiVersion: storage.k8s.io/v1
kind: StorageClass
metadata:
  name: app-mysqldb
provisioner: netapp.io/trident
parameters:
  selector: "app=mysqldb"
  fsType: "ext4"
apiVersion: storage.k8s.io/v1
kind: StorageClass
metadata:
  name: protection-silver-creditpoints-20k
provisioner: netapp.io/trident
parameters:
  selector: "protection=silver; creditpoints=20000"
  fsType: "ext4"
apiVersion: storage.k8s.io/v1
kind: StorageClass
metadata:
  name: creditpoints-5k
provisioner: netapp.io/trident
parameters:
  selector: "creditpoints=5000"
  fsType: "ext4"
```

# Use Astra Trident with Amazon FSx for NetApp ONTAP

Amazon FSx for NetApp ONTAP, is a fully managed AWS service that enables customers to launch and run file systems powered by NetApp's ONTAP storage operating system. Amazon FSx for NetApp ONTAP enables you to leverage NetApp features, performance, and administrative capabilities you are familiar with, while taking advantage of the simplicity, agility, security, and scalability of storing data on AWS. FSx supports many of ONTAP's file system features and administration APIs.

A file system is the primary resource in Amazon FSx, analogous to an ONTAP cluster on premises. Within each SVM you can create one or multiple volumes, which are data containers that store the files and folders in your file system. With Amazon FSx for NetApp ONTAP, Data ONTAP will be provided as a managed file system in the cloud. The new file system type is called **NetApp ONTAP**.

By using Astra Trident with Amazon FSx for NetApp ONTAP, you can ensure that their Kubernetes clusters running in Amazon Elastic Kubernetes Service (EKS) can provision block and file persistent volumes backed by ONTAP.

## Learn about Astra Trident

If you are new to Astra Trident, familiarize yourself by using the links provided below:

- FAQs
- · Requirements for using Astra Trident
- Deploy Astra Trident
- Best practices for configuring ONTAP, Cloud Volumes ONTAP, and Amazon FSx for NetApp ONTAP
- Integrate Astra Trident
- ONTAP SAN backend configuration
- ONTAP NAS backend configuration

Learn more about driver capabilities here.

Amazon FSx for NetApp ONTAP uses FabricPool to manage storage tiers. It enables you to store data in a tier, based on whether the data is frequently accessed.

Astra Trident expects to be run as either an ONTAP or SVM administrator, using the cluster fsxadmin user or a vsadmin SVM user, or a user with a different name that has the same role. The fsxadmin user is a limited replacement for the admin cluster user. Astra Trident typically uses the admin cluster user for non-Amazon FSx for ONTAP deployments.

#### **Drivers**

You can integrate Astra Trident with Amazon FSx for NetApp ONTAP by using the following drivers:

- ontap-san: Each PV provisioned is a LUN within its own Amazon FSx for NetApp ONTAP volume.
- ontap-san-economy: Each PV provisioned is a LUN with a configurable number of LUNs per Amazon FSx for NetApp ONTAP volume.
- ontap-nas: Each PV provisioned is a full Amazon FSx for NetApp ONTAP volume.
- ontap-nas-economy: Each PV provisioned is a qtree, with a configurable number of qtrees per Amazon FSx for NetApp ONTAP volume.

ontap-nas-flexgroup: Each PV provisioned is a full Amazon FSx for NetApp ONTAP FlexGroup volume.

#### **Authentication**

Astra Trident offers two modes of authentication:

- Credential-based: You can use the fsxadmin user for your file system or the vsadmin user configured for your SVM. We recommend using the vsadmin user to configure your backend. Astra Trident will communicate with the FSx file system using this username and password.
- Certificate-based: Astra Trident will communicate with the SVM on your FSx file system using a certificate installed on your SVM.

To learn more about authentication, see these links:

- ONTAP NAS
- ONTAP SAN

# Deploy and configure Astra Trident on EKS with Amazon FSx for NetApp ONTAP

## What you'll need

- An existing Amazon EKS cluster or self-managed Kubernetes cluster with kubect1 installed.
- An existing Amazon FSx for NetApp ONTAP file system and storage virtual machine (SVM) that is reachable from your cluster's worker nodes.
- Worker nodes that are prepared for NFS and/or iSCSI.

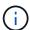

Ensure that you follow the node preparation steps required for Amazon Linux and Ubuntu Amazon Machine Images (AMIs) depending on your EKS AMI type.

For other Astra Trident requirements, see here.

#### Steps

- 1. Deploy Astra Trident using one of the ../trident-get-started/kubernetes-deploy.html[deployment methods^].
- 2. Configure Astra Trident as follows:
  - a. Collect your SVM's management LIF DNS name. For example, by using the AWS CLI, find the DNSName entry under Endpoints → Management after running the following command:

```
aws fsx describe-storage-virtual-machines --region <file system
region>
```

Create and install certificates for authentication. If you are using an ontap-san backend, see here. If you are using an ontap-nas backend, see here.

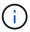

You can log in to your file system (for example to install certificates) using SSH from anywhere that can reach your file system. Use the fsxadmin user, the password you configured when you created your file system, and the management DNS name from aws fsx describe-file-systems.

4. Create a backend file using your certificates and the DNS name of your management LIF, as shown in the sample below:

For information about creating backends, see these links:

- Configure a backend with ONTAP NAS drivers
- Configure a backend with ONTAP SAN drivers

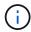

Do not specify dataLIF for the ontap-san and ontap-san-economy drivers to allow Astra Trident to use multipath.

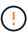

When using Amazon FSx for NetApp ONTAP with Astra Trident, the limitAggregateUsage parameter will not work with the vsadmin and fsxadmin user accounts. The configuration operation will fail if you specify this parameter.

After deployment, perform the steps to create a storage class, provision a volume, and mount the volume in a pod.

# Find more information

- Amazon FSx for NetApp ONTAP documentation
- Blog post on Amazon FSx for NetApp ONTAP

# Copyright information

Copyright © 2024 NetApp, Inc. All Rights Reserved. Printed in the U.S. No part of this document covered by copyright may be reproduced in any form or by any means—graphic, electronic, or mechanical, including photocopying, recording, taping, or storage in an electronic retrieval system—without prior written permission of the copyright owner.

Software derived from copyrighted NetApp material is subject to the following license and disclaimer:

THIS SOFTWARE IS PROVIDED BY NETAPP "AS IS" AND WITHOUT ANY EXPRESS OR IMPLIED WARRANTIES, INCLUDING, BUT NOT LIMITED TO, THE IMPLIED WARRANTIES OF MERCHANTABILITY AND FITNESS FOR A PARTICULAR PURPOSE, WHICH ARE HEREBY DISCLAIMED. IN NO EVENT SHALL NETAPP BE LIABLE FOR ANY DIRECT, INDIRECT, INCIDENTAL, SPECIAL, EXEMPLARY, OR CONSEQUENTIAL DAMAGES (INCLUDING, BUT NOT LIMITED TO, PROCUREMENT OF SUBSTITUTE GOODS OR SERVICES; LOSS OF USE, DATA, OR PROFITS; OR BUSINESS INTERRUPTION) HOWEVER CAUSED AND ON ANY THEORY OF LIABILITY, WHETHER IN CONTRACT, STRICT LIABILITY, OR TORT (INCLUDING NEGLIGENCE OR OTHERWISE) ARISING IN ANY WAY OUT OF THE USE OF THIS SOFTWARE, EVEN IF ADVISED OF THE POSSIBILITY OF SUCH DAMAGE.

NetApp reserves the right to change any products described herein at any time, and without notice. NetApp assumes no responsibility or liability arising from the use of products described herein, except as expressly agreed to in writing by NetApp. The use or purchase of this product does not convey a license under any patent rights, trademark rights, or any other intellectual property rights of NetApp.

The product described in this manual may be protected by one or more U.S. patents, foreign patents, or pending applications.

LIMITED RIGHTS LEGEND: Use, duplication, or disclosure by the government is subject to restrictions as set forth in subparagraph (b)(3) of the Rights in Technical Data -Noncommercial Items at DFARS 252.227-7013 (FEB 2014) and FAR 52.227-19 (DEC 2007).

Data contained herein pertains to a commercial product and/or commercial service (as defined in FAR 2.101) and is proprietary to NetApp, Inc. All NetApp technical data and computer software provided under this Agreement is commercial in nature and developed solely at private expense. The U.S. Government has a non-exclusive, non-transferrable, nonsublicensable, worldwide, limited irrevocable license to use the Data only in connection with and in support of the U.S. Government contract under which the Data was delivered. Except as provided herein, the Data may not be used, disclosed, reproduced, modified, performed, or displayed without the prior written approval of NetApp, Inc. United States Government license rights for the Department of Defense are limited to those rights identified in DFARS clause 252.227-7015(b) (FEB 2014).

#### **Trademark information**

NETAPP, the NETAPP logo, and the marks listed at <a href="http://www.netapp.com/TM">http://www.netapp.com/TM</a> are trademarks of NetApp, Inc. Other company and product names may be trademarks of their respective owners.